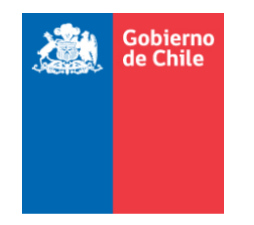

 **Dirección de Presupuestos MINISTERIO DE HACIENDA**

# **INSTRUCCIONES**

# **PROCESO DE EVALUACIÓN EX ANTE DE DISEÑO DE PROGRAMAS NO SOCIALES**

**DEPARTAMENTO DE ASISTENCIA TÉCNICA**

**DIVISIÓN DE CONTROL DE GESTIÓN - DIPRES**

**Mayo 2020**

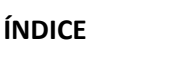

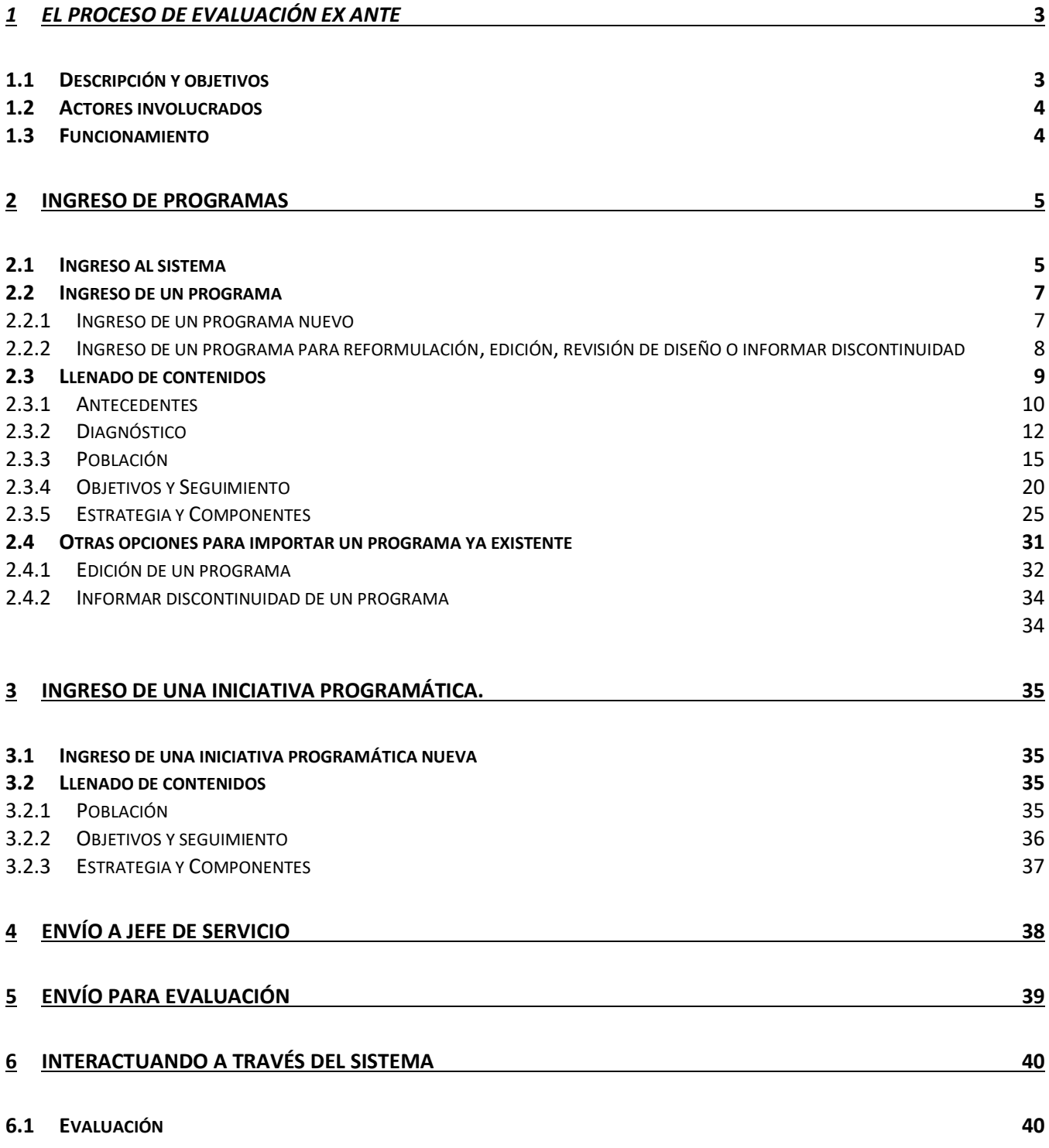

# <span id="page-2-1"></span><span id="page-2-0"></span>*1 EL PROCESO DE EVALUACIÓN EX ANTE*

# **1.1 Descripción y objetivos**

El Proceso de Evaluación Ex Ante de Programas es una modalidad que permite contar con una **Evaluación de diseño** a los programas **nuevos,** los que se propone **reformular o aquellos en ejecución que no cuentan con una calificación.** Además, los Servicios Públicos formuladores pueden acceder a **asesoría técnica,** para asegurar la debida consistencia entre el problema público a abordar, el diseño propuesto y los resultados planteados.

Se espera que, a través de este proceso, los Servicios Públicos dispongan oportunamente de programas con diseños adecuados (Recomendación Favorable (RF)), que puedan priorizar en su solicitud de financiamiento para un determinado ejercicio fiscal.

## *¿Qué es un programa?*

*Es un conjunto de actividades necesarias, integradas y articuladas para proveer ciertos bienes y/o servicios (componentes), tendientes a lograr un propósito específico en una población objetivo, de modo de resolver un problema que la afecte.* 

*Un programa basa su diseño en una "hipótesis de cambio", ya que a partir de los bienes y/o servicios provistos, se espera que los beneficiarios superen su situación inicial (problema). Lo anterior, implica que un programa identifica y mide resultados en la población beneficiada, que demuestran que esta última superó la situación inicial.*

## *¿Qué es un programa nuevo (PN)?*

*Es aquel que presenta un nuevo propósito (resultado esperado del programa) y que no ha recibido recursos anteriormente en la Ley de Presupuestos.* 

## *¿Qué es una reformulación de programa (RP)?*

*Es un programa ya existente, que manteniendo su propósito, introduce cambios de fondo en algunos de sus elementos claves (componentes, estrategia, modalidad de producción, población objetivo, etc.), lo que puede o no acarrear incremento de recursos.*

## *¿Qué es una revisión de diseño (RD)?*

*Es un programa en ejecución al que DIPRES solicita que ingrese al proceso de Evaluación Ex Ante de diseño, para mejorar su calificación o para que cuente con un diseño validado, si no ha sido calificado.* 

#### *¿Qué es una edición de programa (ED)?*

*Es una modificación de los textos que describen el programa (antecedentes generales, estrategia, componentes, indicadores, población, etc.), sin que esta modificación signifique un cambio de fondo en su diseño. Es decir, una edición no puede dar origen a una reformulación del programa o a un nuevo programa.*

#### *¿Qué es una iniciativa programática (IP)?*

*Similar a un programa, una iniciativa programática es un conjunto de actividades necesarias, integradas y articuladas para proveer de forma regular ciertos bienes y/o servicios a beneficiarios de la sociedad civil o a otras organizaciones del Estado. No obstante, dichas iniciativas, si bien basan su diseño en una "hipótesis de cambio" y abordan problemas de carácter público como cualquier programa, identifican un alcance o resultados esperados más acotado, por lo que no requieren identificar y/o cuantificar resultados finales tal como se le exige a un programa. Una iniciativa puede ser evaluada a nivel de producto y eventualmente a nivel de resultado intermedio, así como también se puede monitorear su desempeño respecto de su focalización, gasto por beneficiario o administrativo, entre otros.*

# <span id="page-3-0"></span>**1.2 Actores involucrados**

El Proceso de Evaluación Ex Ante de Programas no sociales, se encuentra a cargo de la **Dirección de Presupuestos** (DIPRES), y se ejecuta a través de su **Departamento de Asistencia Técnica, quien** proporciona asesoría técnica en el caso de que se requiera.

# <span id="page-3-1"></span>**1.3 Funcionamiento**

En términos generales, el Proceso de Evaluación Ex Ante opera de la siguiente manera:

- A través de su sitio institucional (www.dipres.cl), DIPRES dispone, previo al inicio del proceso de formulación presupuestaria, una aplicación web que permite a los Servicios Públicos elaborar y hacer llegar a DIPRES sus propuestas de **programas nuevos, reformulaciones, ediciones, y revisiones de diseño, así como informar la discontinuidad de programas identificados en su oferta programática**.
- DIPRES entrega a cada Servicio **dos claves de acceso** a la aplicación web: **una para el Jefe de Servicio** (usuario-JS) **y otra para el responsable de ingresar la información de los programas** (usuario-SPP).
- Con la clave (usuario-SPP), se puede acceder al instructivo, ingresar la información, analizar los indicadores que la aplicación genera automáticamente, e interactuar con la DIPRES, si se requiere. Una vez que se ha concluido el ingreso de un programa al sistema, corresponde al Jefe de Servicio (Usuario-JS), autorizar o validar el envío de la información a la DIPRES. Esta validación sólo se requiere para el **primer envío** de un programa a DIPRES.
- Realizado lo anterior, DIPRES revisa las propuestas y brinda **asistencia técnica a través de la aplicación**, intercambiando observaciones y recomendaciones para clarificar y/o mejorar los contenidos propuestos. Para incorporar las observaciones/recomendaciones, el programa es devuelto al Servicio, para que este realice los cambios y lo re-envíe a la DIPRES.
- Cada vez que un programa es enviado a la DIPRES, se revisa y se califica su diseño como **"Recomendado Favorablemente" (RF),** "**Objetado Técnicamente" (OT)** o "**Falta Información" (FI)**, para aquellos casos con información parcial o incompleta.
- Adicionalmente se consideran las categorías: "**No Es Programa" (NEP)**, para aquellas propuestas que no se ajusten a la definición de programa; "**No Corresponde" (NC)**, para aquellas presentaciones que hayan ingresado a través de una ficha equivocada (por ejemplo, una reformulación que ingresa en una ficha de programa nuevo).
- Las **Ediciones** de programas no se califican. DIPRES sólo rechaza o acepta (valida) las ediciones propuestas por el Servicio.
- Cuando un Servicio informa la **discontinuidad** de un programa, esto es, un programa que no se ejecutará a contar del año siguiente, DIPRES sólo procede a tomar conocimiento y a validar tal situación, si corresponde.
- La calificación obtenida por un programa en virtud de su Evaluación Ex Ante, es considerada por DIPRES como un **antecedente relevante** al momento de iniciar el proceso de discusión y elaboración del Proyecto de Ley de Presupuestos.
- Las iniciativas programáticas serán revisadas por DIPRES, y se interactuará con los Servicios Públicos para perfeccionar el diseño propuesto, y/o mejorar la calidad de la información aportada por los Servicios.

# <span id="page-4-1"></span><span id="page-4-0"></span>**2 INGRESO DE PROGRAMAS**

## **2.1 Ingreso al sistema**

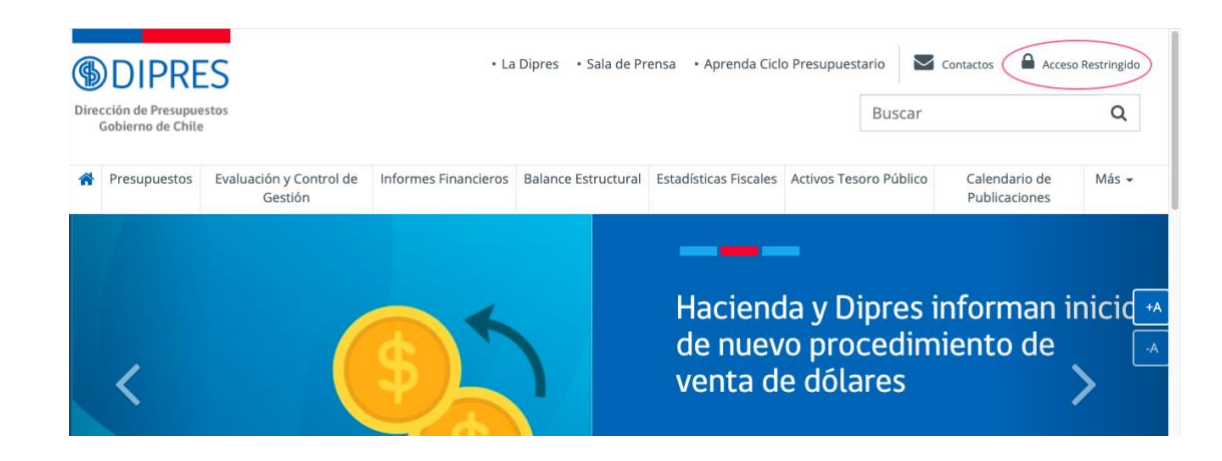

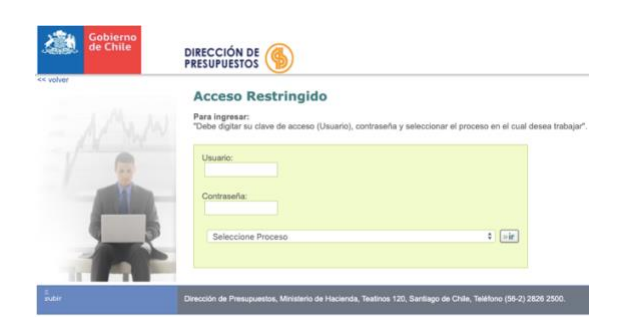

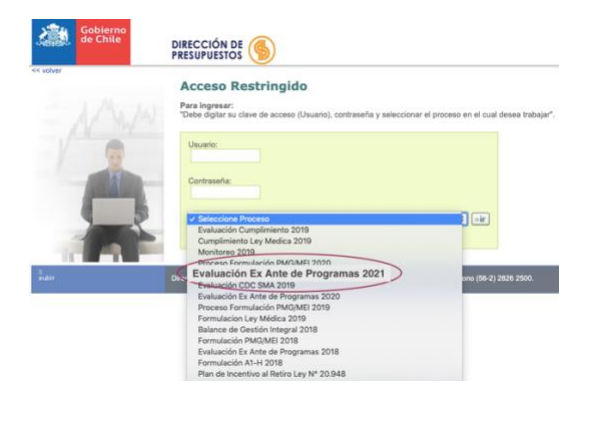

En el sitio web DIPRES (**[www.dipres.cl\)](http://www.dipres.cl/)**:

- 1. Ingrese a **acceso restringido**
- 2. Ingrese el usuario (extensión -spp) y contraseña correspondiente a su Servicio
- 3. Seleccione el proceso "**Evaluación Ex Ante de Programas 2021"**.

Una vez seleccionado el proceso, el sistema lo autentificará como usuario válido y podrá ingresar a la Plataforma del Proceso de Evaluación Ex Ante de Programas 2021.

## En la pantalla inicial, podrá identificar:

**Programas en elaboración**: lista para acceder a las fichas de presentación de todos los programas e iniciativas en proceso de elaboración.

**Formulario:** permite ingresar al sistema, un nuevo programa, una reformulación de programa, edición, revisión de diseño, o informar discontinuidad de un programa.

**Documentación**: documentos asociados al sistema.

# Proceso De Evaluación Ex Ante De Programas 2021

Ministerio Servicio

MINISTERIO DE CHILE SERVICIO NACIONAL

## Programas en elaboración

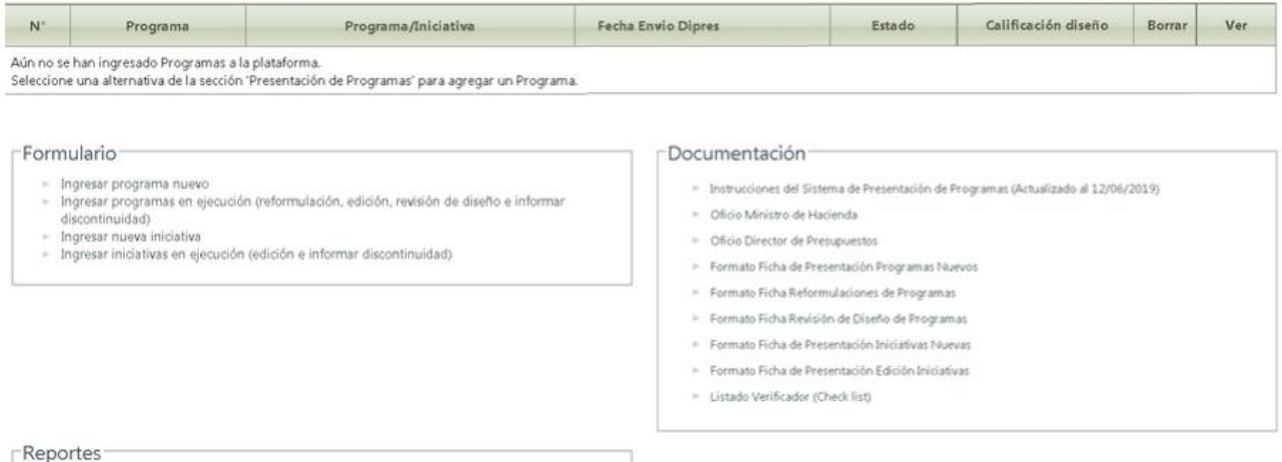

Reporte Versiones Anteriores

## <span id="page-6-1"></span><span id="page-6-0"></span>**2.2 Ingreso de un programa**

## **2.2.1 Ingreso de un programa nuevo**

Estando en la pantalla inicial, haga *click* en "**Ingresar programa nuevo"** (sección Formulario)**.** Se desplegará la pantalla que se muestra a continuación, donde se informa cuáles son los programas e iniciativas programáticas que se encuentran identificados o vigentes en el Servicio (Oferta Programática 2020).

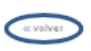

## Proceso De Evaluación Ex Ante De Programas 2021

Ministerio MINISTERIO DE CHILE SERVICIO NACIONAL Servicio

#### INGRESO PROGRAMA NUEVO

A continuación se muestra el listado con todos los programas y otras iniciativas del Servicio que se encuentran en ejecución durante el presente año.

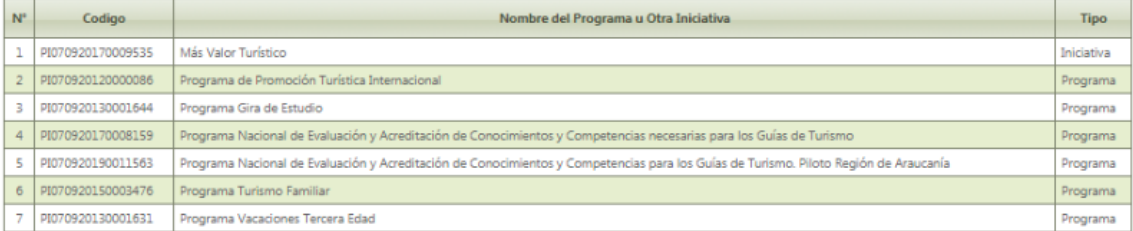

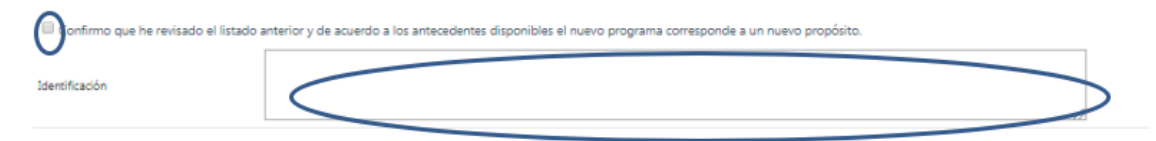

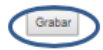

Para el ingreso de un nuevo programa:

- **1.** Revisar el listado antes de ingresar el nuevo programa, a fin de evitar duplicidades.
- **2.** Confirmar el listado, haciendo click en el cuadrado bajo el listado.
- **3.** Digitar el nombre del nuevo programa, en el recuadro señalado en la imagen.
- **4.** Grabar
- **5.** Presionar volver.

# <span id="page-7-0"></span>**2.2.2 Ingreso de un programa para reformulación, edición, revisión de diseño o informar discontinuidad**

En la pantalla inicial, haga click en "**Ingresar programas en ejecución (reformulación, edición, revisión de diseño o informar discontinuidad)"** (sección Formulario). Allí debe seleccionar el programa desde el listado de Oferta Programática vigente. Para ello, siga las siguientes instrucciones:

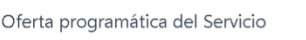

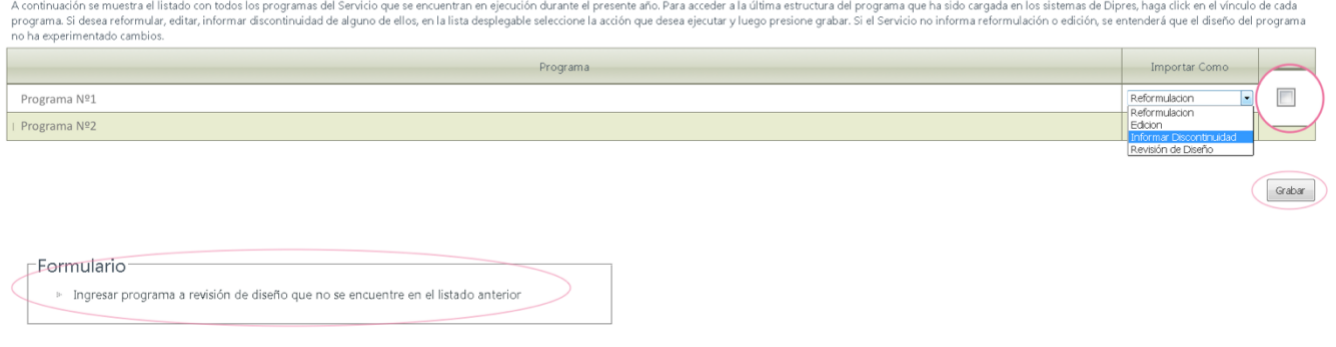

Ingreso de un programa para reformulación, edición, revisión de diseño o discontinuidad:

- **1.** Seleccione el programa haciendo click en la casilla del lado derecho
- **2.** Selección el modo en que desea importar este programa (reformulación, edición, revisión de diseño o informar discontinuidad)
- **3.** Presione Grabar
- **4.** Se desplegará una ventana emergente indicando que los contenidos del programa se han importado exitosamente

En el caso que se requiera la *Revisión de Diseño* de un programa, y éste *no aparezca en el listado* que se despliega en la pantalla:

- **1.** Hacer click en el link "**Ingresar programa a revisión de [diseño que no se encuentre en el listado anterior](javascript:WebForm_DoPostBackWithOptions(new%20WebForm_PostBackOptions(%22ctl00$ContentPlaceHolder1$AHrefIngresaProgramaRevision%22,%20%22%22,%20false,%20%22%22,%20%22SPIProgramaNuevo.aspx%22,%20false,%20true)))"**, en la parte inferior de la pantalla.
- **2.** Ingresar la identificación del programa en el recuadro que se desplegará para este efecto.
- **3.** Grabar

Proceso De Evaluación Ex Ante De Programas 2021

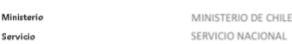

Programas en elaboración

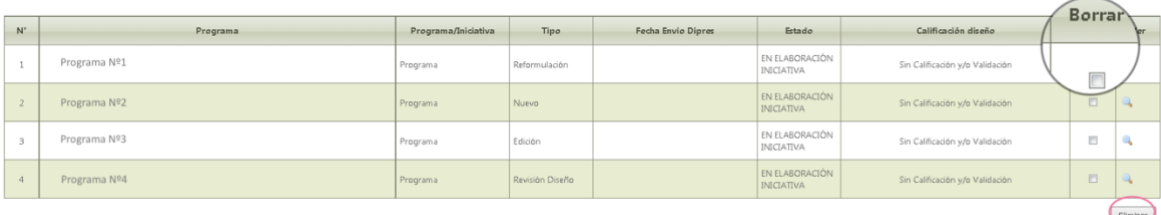

En el caso de un programa ya seleccionado para el proceso (importado desde la Oferta Programática 2020), que se decide excluir del mencionado proceso, se debe hacer *click* en la **casilla** "*Borrar"* que se encuentra al costado del programa y luego presione el botón "**Eliminar"<sup>1</sup> .**

# <span id="page-8-0"></span>**2.3 Llenado de contenidos**

Realizada la importación de los programas que se van a incorporar en el proceso, se desplegará la siguiente pantalla:

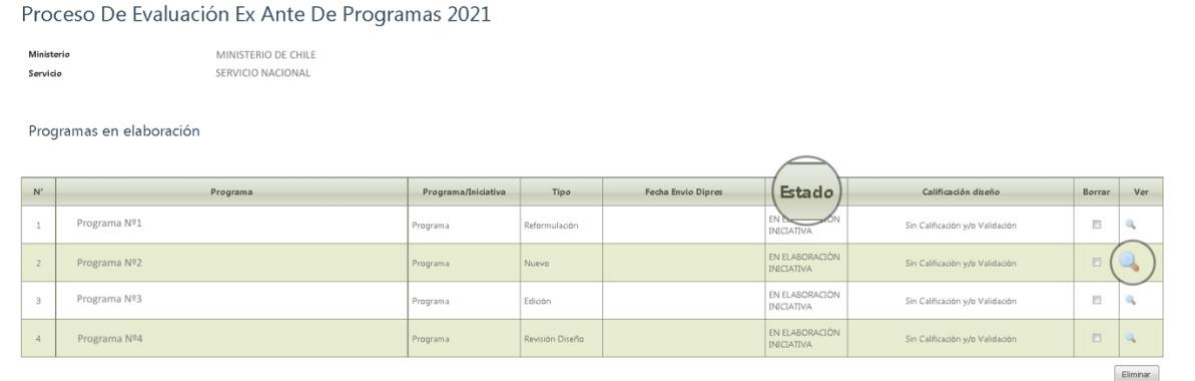

En ella podrá visualizar una lista con los programas importados, su calificación o validación<sup>1</sup> y su estado, los que corresponder a:

- *En elaboración Servicio*: la ficha se encuentra en proceso de llenado y aún no ha sido enviado a la revisión (validación) del Jefe de Servicio.
- *En revisión Jefe de Servicio*: la ficha está en proceso de revisión (validación) por parte del Jefe de Servicio.
- *En evaluación***:** la ficha fue enviada a DIPRES.
- *En revisión Servicio*: la ficha ha sido revisada por DIPRES, y ha sido devuelta al Servicio con observaciones.
- *Calificado:* la ficha ha sido revisada por DIPRES y ha obtenido una calificación y/o validación, según corresponda.

<sup>1</sup> Validación: este concepto se aplica a las ediciones de programas, donde DIPRES evalúa el alcance de tales ediciones, de modo que los cambios introducidos a un programa no signifiquen una reformulación. La validación en el caso que se informe discontinuidad de un programa, implica solamente que DIPRES toma conocimiento de tal situación.

Haciendo *click* en la lupa (en la columna "Ver") de cada programa. Se desplegará una pantalla como la siguiente:

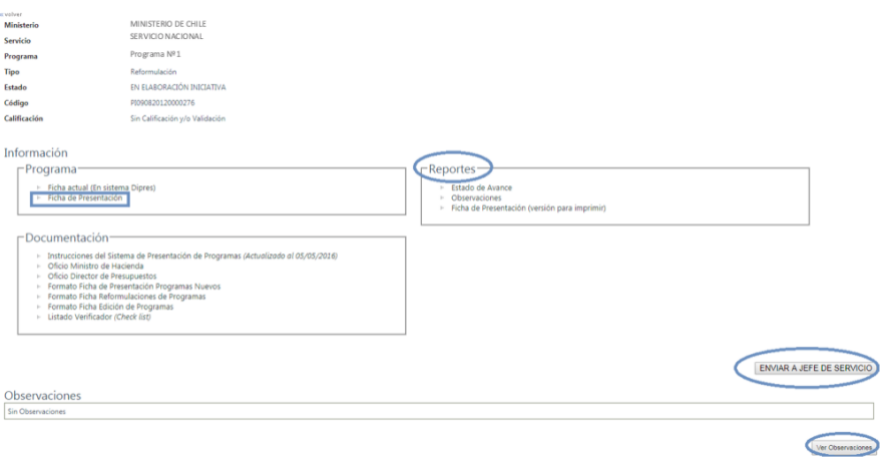

De este modo accederá a información básica del programa: Identificación de **Ministerio y Servicio** al que pertenece el programa, nombre del **programa**, **tipo** o motivo de ingreso, **estado** del programa en el sistema, **código** asignado y **calificación**.

Encontrará *links* que le permitirán descargar los distintos documentos asociados al sistema, tales como: instructivo, Oficio y formatos de las fichas para imprimir y reportes autogenerados por el sistema, así como la visualizar las observaciones y revisar el estado de avance del programa ("**Estado de avance"**).

En el caso de las reformulaciones y ediciones, se mostrará, además, la ficha vigente antes de la reformulación.

<span id="page-9-0"></span>Para completar la ficha de presentación, debe hacer click sobre "Ficha de Presentación".

## **2.3.1 Antecedentes**

Una vez que haya hecho *click* sobre **"Ficha de Presentación"**, se desplegarán cinco viñetas, correspondientes a las cinco secciones de la Ficha, siendo la primera de ellas la sección de **"Antecedentes**

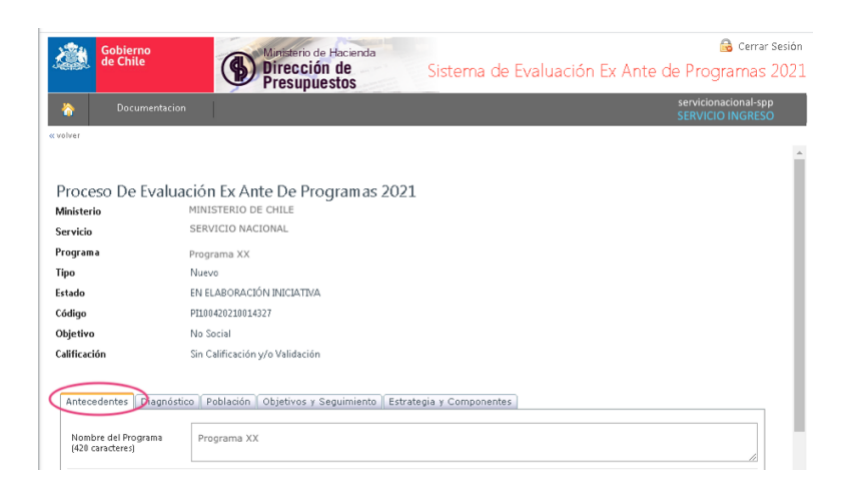

## *IMPORTANTE*

1. Los campos de llenado manual tienen un límite en su extensión, por lo que se debe realizar un esfuerzo *de síntesis al momento de completarlos. No se puede ingresar gráficos o tablas.*

*2. Se aconseja grabar constantemente los cambios realizados. El sistema contempla un tiempo* determinado de inactividad (3 minutos), después del cual la sesión caduca, por lo que se corre el riesgo *de que los cambios realizados no sean registrados.*

En la viñeta Antecedentes, se solicita la siguiente información:

*Nombre del programa***:** Corresponde al nombre asignado al programa en la oferta programática vigente. Se completa automáticamente.

*Descripción del programa:* Corresponde a un resumen del diseño del programa, destacando su objetivo específico, la población beneficiaria, y los bienes o servicios que entrega.

*Unidad responsable de la formulación del programa:* Identificar la información solicitada (servicio, unidad responsable, nombre encargado/a del programa y su cargo, teléfono y mail).

*Información contraparte del programa:* Identificar la información solicitada de la contraparte operativa del programa, entendido como la persona que se encarga directamente de completar la ficha. Es muy importante ingresar esta información y especialmente el Email de contacto ya que **a dicho correo se enviarán las notificaciones de los cambios de estado del programa en la plataforma.**

*Información contraparte DIPRES:* Esta información es ingresada por el Analista DIPRES que será la contraparte técnica del programa en el proceso.

*Eje Programático y Ámbito de acción del programa:* El Eje se relaciona con el fin del programa (objetivo general) y corresponde al área programática o a la política pública en la que se inserta el mismo; por ejemplo: Crecimiento, Educación y Seguridad Ciudadana.

Los ejes se desagregan en ámbitos de acción. El ámbito se vincula al propósito del programa (objetivo específico) y, por lo tanto, corresponde al área en que el programa interviene directamente; por ejemplo: Ciencia y tecnología, Fomento productivo y Energía.

En caso que al programa le corresponda algún ámbito diferente a los identificados en la plataforma, seleccione *"Otros"* y especifíquelo.

Una vez ingresados todos los campos de la sección, presione el botón **grabar** y pase a la sección siguiente.

# <span id="page-11-0"></span>**2.3.2 Diagnóstico**

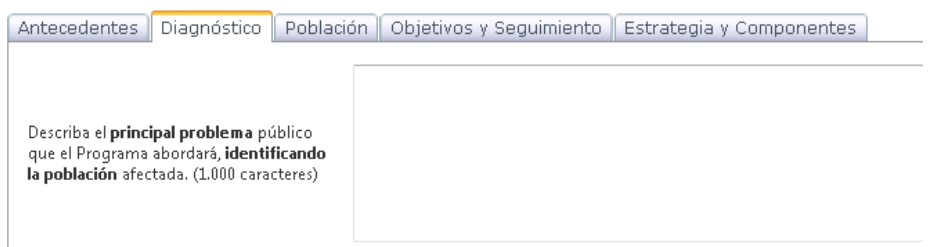

Se solicita la siguiente información:

## *Describa el principal problema público que el Programa aborda, identificando la población afectada:*

Corresponde al problema que se espera resolver con la ejecución del programa. Se debe identificar un problema real que afecte a una población externa al sector público (ciudadanos, sociedad civil, etc.). No es pertinente incorporar problemas de gestión o de procesos internos del servicio que formula. En este punto, corresponde identificar de forma breve la población afectada. Además, es relevante mencionar si el problema se manifiesta de manera distinta en algún grupo particular (mujeres, pueblos indígenas, habitantes de regiones particulares, otros).

*Ejemplo: "Jóvenes que ingresan al Sistema Penitenciario, de acuerdo al art. 56 de la Ley 20.084 de Responsabilidad Penal Adolescente, presentan una alta reincidencia delictual".*

## *Presente datos cuantitativos que evidencien que el problema señalado anteriormente está vigente y que dimensionen la brecha generada por dicho problema:*

Se debe entregar evidencia acerca de la existencia de una brecha en la población afectada por el problema y la magnitud de esta, entendida como la diferencia entre la situación actual y la deseada. Esta brecha debe ser cuantificada en base a la variable utilizada para caracterizar el problema.

*Ejemplo: "El Sistema Penitenciario en la actualidad mantiene en funcionamiento 15 secciones juveniles para dar cumplimiento al Art. 56 de la Ley 20.084. De éstas, 6 tienen una población promedio mensual menor a 10 jóvenes, 7 tienen un promedio de 11 a 30 internos(as) y 2 tienen una residencia promedio mensual de 62 jóvenes. Estos jóvenes presentan un alto índice de reincidencia delictual. La Fundación Paz Ciudadana, en su Estudio de Reincidencia (2018) señala que el porcentaje de reincidencia por nuevas causas en jóvenes de entre 16 y 20 años alcanza a un 61% (situación actual) y a 54% si se consideran las nuevas condenas. Cabe señalar que, de acuerdo a este mismo estudio, en el período 2012-2016, el promedio de reincidencia para cualquier tipo de delito y sin considerar rangos etarios, en cinco países occidentales (UK, USA, Canadá, Alemania y España), es de 40% (situación deseada)".*

#### *Señale la fuente de dicha información:*

Se debe señalar claramente las fuentes de la información provista: encuestas, bases de datos, referencias bibliográficas, también deben incorporar links asociados a la fuente de información que se cita, etc.

#### *Indique si el programa responde a un mandato legal:*

Se debe informar si el programa obedece a alguna norma legal o reglamentaria que establezca la obligación de llevarlo a cabo, y si esa norma establece los bienes o servicios que se le deben entregar a los beneficiarios, montos o coberturas mínimas de beneficios.

## *Razones por las cuales el Servicio debe participar en la solución del problema público identificado, sin perjuicio del mandato legal o reglamentario. (Sólo programas nuevos):*

Se debe justificar la pertinencia de la acción del Servicio en la resolución del problema planteado, por ejemplo, prioridad gubernamental particular (nacional o sectorial). Las deficiencias en el funcionamiento de un mercado, podrían también ameritar una acción pública; por ejemplo: asimetrías de información, barreras de entrada, etc.

*Ejemplo: la Ley 20.084, que establece un sistema de responsabilidad de los adolescentes por infracciones a la Ley Penal, mandata al Estado para que otorgue al infractor atención especializada. El artículo 56 de dicha Ley establece que el Sistema Penitenciario respecto de este tipo de población tiene la obligación de proporcionar atención socioeducativa amplia y orientada a su plena integración social. Más allá de la obligación legal, estudios internacionales reconocidos por SENAME, indican que en promedio la reincidencia puede descender hasta un 21% cuando los jóvenes reciben atención psicosocial especializada. Actualmente ninguna otra instancia del Estado se está haciendo cargo de este problema, correspondiéndole a Gendarmería de Chile (GENCHI), como responsable de los internos en secciones juveniles, garantizar este servicio. No obstante, lo anterior, al mes de abril 2017, de un total de 278 jóvenes en secciones juveniles, sólo el 28%, tiene acceso a algún programa socioeducativo.* 

## *Principales causas del problema y datos cuantitativos que avalen la existencia de un vínculo entre el problema y cada causa identificada:*

Se deben identificar las principales causas que originan el problema, proporcionando para cada causa evidencia de experiencias nacionales o internacionales (evaluaciones, estudios, encuestas), que avalen la relevancia de la causa en la explicación del problema. El programa debe presentar los datos cuantitativos, explicando brevemente las razones que llevan a concluir la existencia de un vínculo entre cada causa y el problema principal.

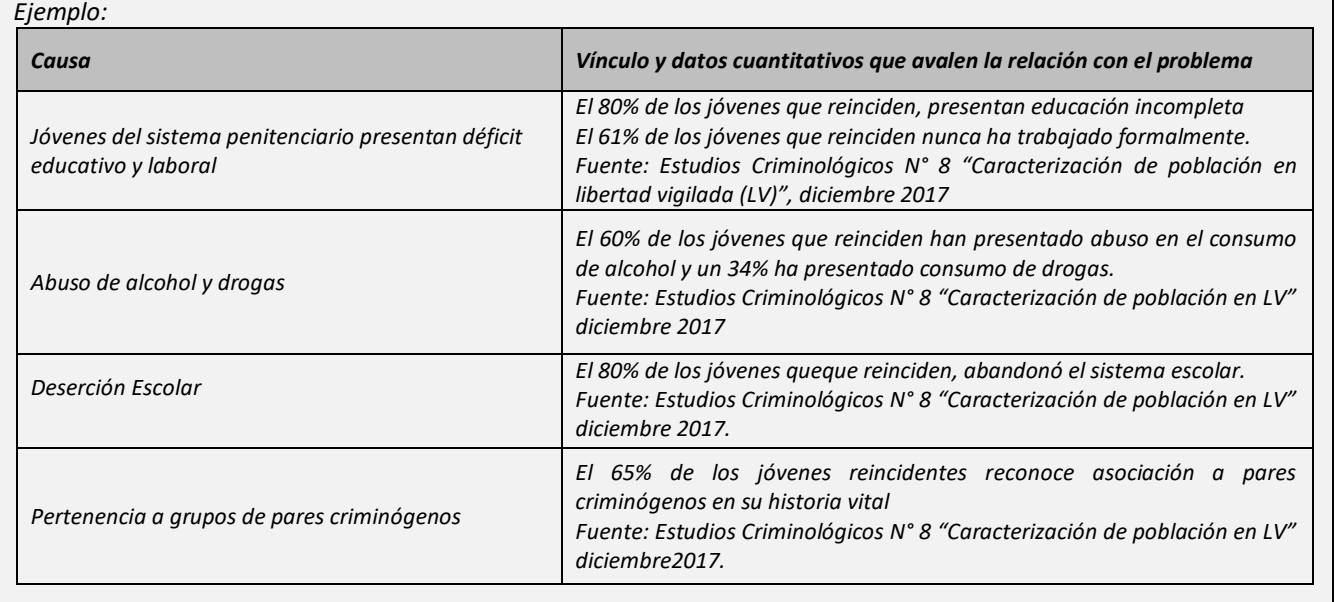

## *Principales efectos del problema en la población afectada.*

Se deben describir los principales efectos negativos que el problema provocará en la población afectada, si no se implementa el programa. Respecto de estos efectos, se deben aportar datos cuantitativos que avalen la relevancia del efecto descrito, identificando la fuente de información.

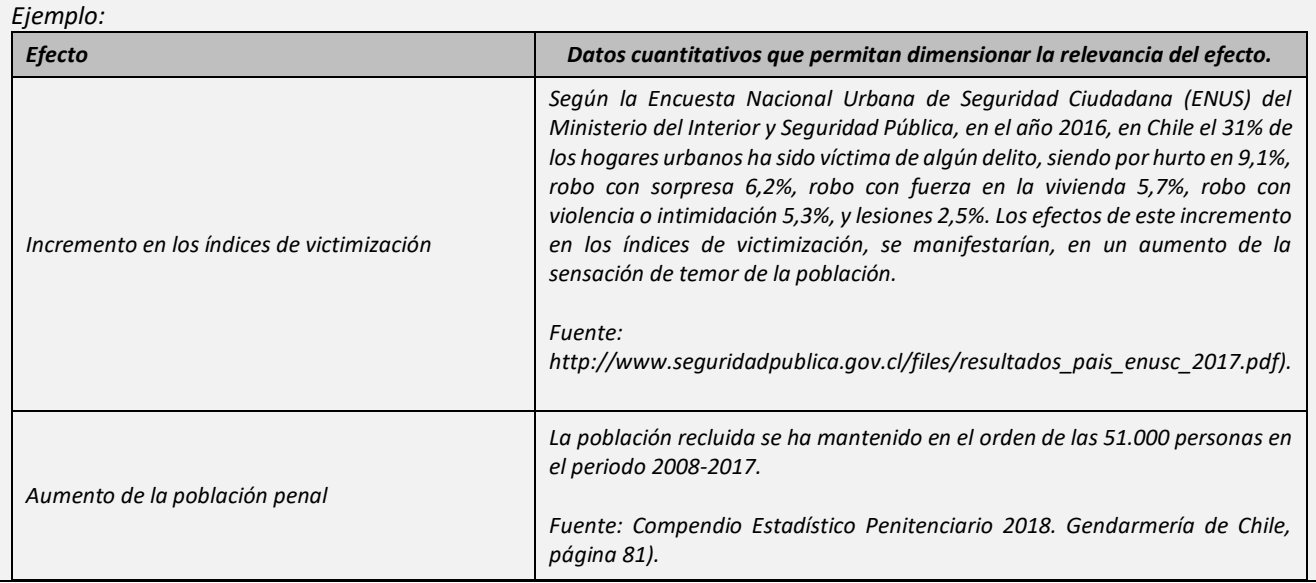

- Para agregar causas y efectos escriba el texto correspondiente y luego presione el botón (+) (ver imagen siguiente)
- Si desea eliminar un efecto utilice el botón (-).
- En caso de querer editar información de causas y efectos, clicar en el "lápiz".
- No olvidar Grabar.

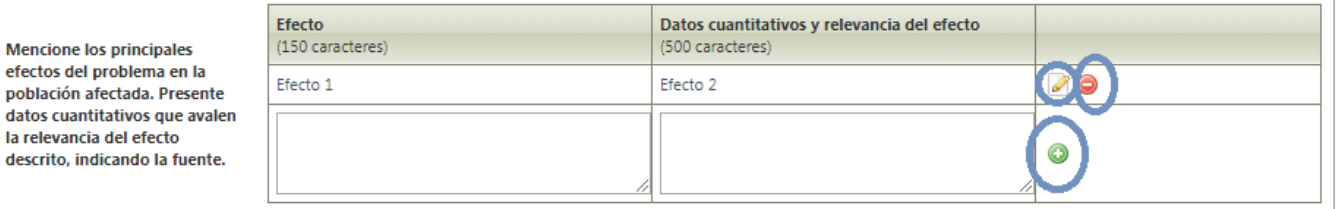

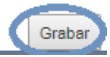

# <span id="page-14-0"></span>**2.3.3 Población**

Antecedentes Diagnóstico Población Objetivos y Seguimiento Estrategia y Componentes

Se solicita la siguiente información

## *Cuantificación de la población potencial:*

Señale la cantidad (número) estimada de población que presenta el problema principal identificado en el diagnóstico.

## *Unidad de medida de la población potencial:*

La unidad de medida puede corresponder a personas, familias, comunas, organizaciones, u otras unidades pertinentes al programa (si la unidad de medida no se encuentra entre las opciones desplegables debe seleccionar "Unidades", e identificarla en el apartado considerado para tal efecto).

## *Señale cómo se estimó y las fuentes de los datos que se utilizaron para cuantificar la población potencial:*

Corresponde a una descripción resumida de la metodología utilizada para estimar la población potencial, identificando las fuentes de información.

*Ejemplo: "La población potencial corresponde a personas mayores de 16 años condenadas por la Ley 20.084, con una orden del tribunal que ordene su ingreso a una Sección Juvenil de Gendarmería. La orden de ingreso a las secciones juveniles se entrega cuando los jóvenes no logran adaptarse al sistema cerrado de SENAME. Durante el año 2018 los tribunales ordenaron el ingreso de 150 jóvenes a las secciones juveniles, con lo que se completa un total de 465 internos. Se espera un crecimiento del orden del 10% anual en el flujo de nuevas órdenes de ingreso para los años 2019 y 2020, por lo que, si se mantiene la tasa de egreso del programa, se estima una población potencial de 2.000 jóvenes entre 2021 y 2023".*

*Fuente: Centro de Registros Estadísticos. Ministerio de Justicia (2018)*

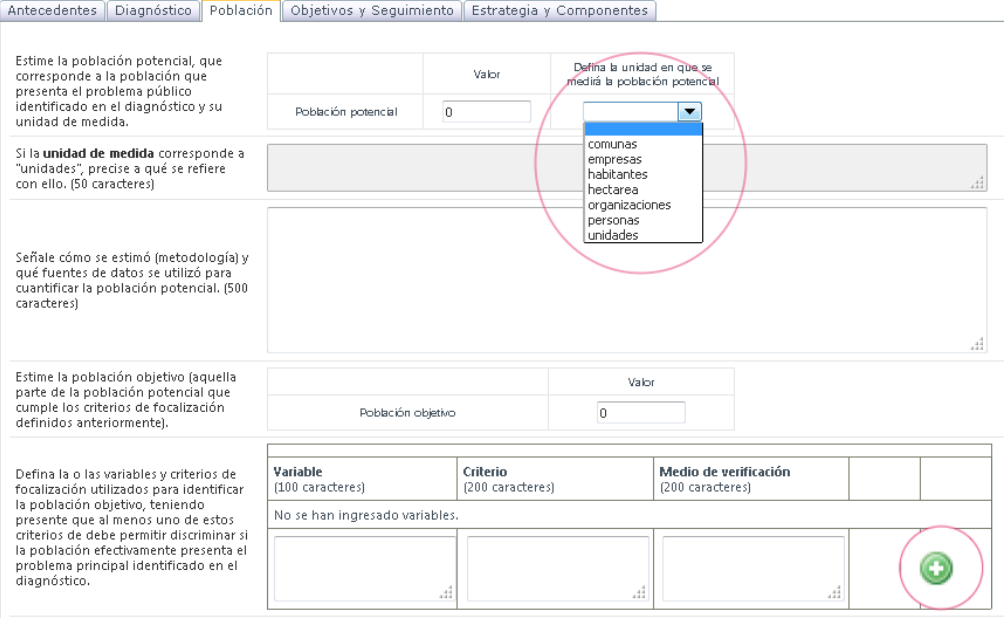

## *Criterios de focalización del programa:*

Es común que los programas públicos establezcan criterios de focalización para identificar aquella parte de la población potencial que, de acuerdo a la definición de política pública, requiere el apoyo del Estado para superar el problema identificado en el diagnóstico. Los criterios de focalización aplicados sobre la población potencial, permiten identificar y cuantificar a la población objetivo del programa.

## **Para incorporar un criterio de focalización:**

- Ingrese la información solicitada en los espacios destinados para ello y presione el botón (+), que se encuentra a un costado de su pantalla (ver siguiente imagen).
- Para eliminar un criterio de focalización, haga *click* en el botón (-).
- Para editar criterios ya incorporados, haga click en el "*lápiz".*

## **Para cada criterio de focalización, se solicita completar lo siguiente:**

- **1.** *Variable:* es un atributo o característica de la población que es posible cuantificar, por ejemplo: ingreso, género, edad, u otra atingente al programa.
- **2.** *Criterio:* es la regla que aplicada a la variable, permite acotar el programa a un grupo determinado de la población, como por ejemplo: quintil I de ingreso, sexo femenino, 55 años o menos, etc.
- **3.** *Medio de Verificación:* corresponde a la fuente de información de la variable.

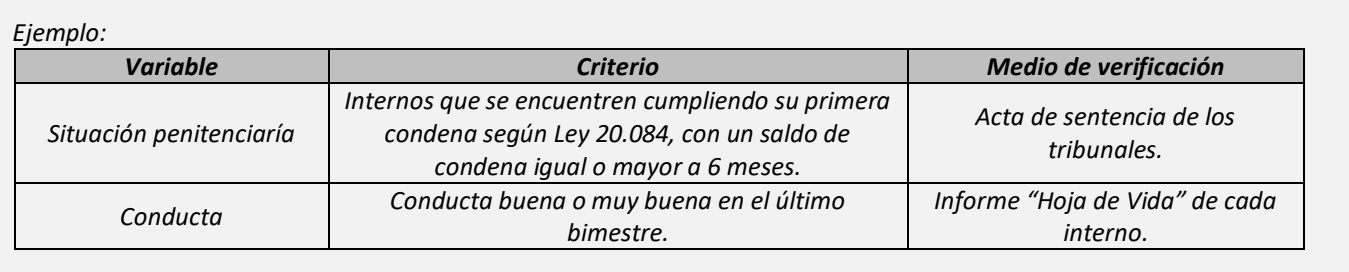

## *IMPORTANTE*

*Al menos uno de los criterios de focalización propuestos, debe permitir discriminar si la población objetivo presenta el efectivamente problema identificado en el diagnóstico.*

## *Cuantificación de la población objetivo:*

La cuantificación de la población objetivo corresponde al número de personas (u otra unidad de medida pertinente) que forma parte de la población potencial y que cumple con los criterios de focalización. Cabe mencionar que si atendidas las características del programa, no corresponde aplicar criterios de focalización, la cuantificación de la **población objetivo será igual a la estimación de la población potencial.**

## *Señale cómo estimó (metodología) la población objetivo, y las fuentes de datos utilizadas:*

Corresponde a una descripción resumida de la metodología utilizada para estimar la población objetivo, identificando las fuentes de información.

*Ejemplo: "Dentro del conjunto de personas mayores de 16 años condenadas por la Ley 20.084, con una orden del tribunal que ordene su ingreso a una Sección Juvenil (población potencial). Se realizó un estudio que abarcó el período comprendido entre los años 2010 y 2017, el cual concluyó que el 50% de las personas ingresadas por la Ley 20.084, cumplen con los criterios de focalización señalados, por lo que se estimó que el 50% de los y las jóvenes ingresadas cumplirían las condiciones de incorporarse al programa.* 

*Fuente: "Factores de Riesgo de Reincidencia". Ministerio de Justicia (2018)*

Marcando el casillero respectivo, se debe informar si próximo año **el programa atenderá a toda la población objetivo**, o atenderá sólo una parte de ella, entregando los beneficios gradualmente a través de los años.

Sí se marca esta última alternativa, se deben señalar los **criterios de priorización**, esto es, aquellos criterios que permiten ordenar el flujo de beneficiarios dentro de un plazo plurianual, determinando en forma no arbitraria a quiénes se atiende antes y a quiénes después; para luego cuantificar en los recuadros siguientes, **la población beneficiaria**, entendida como la parte de la población objetivo que cumple con los criterios de priorización y que el programa planifica atender en los próximos 4 años.

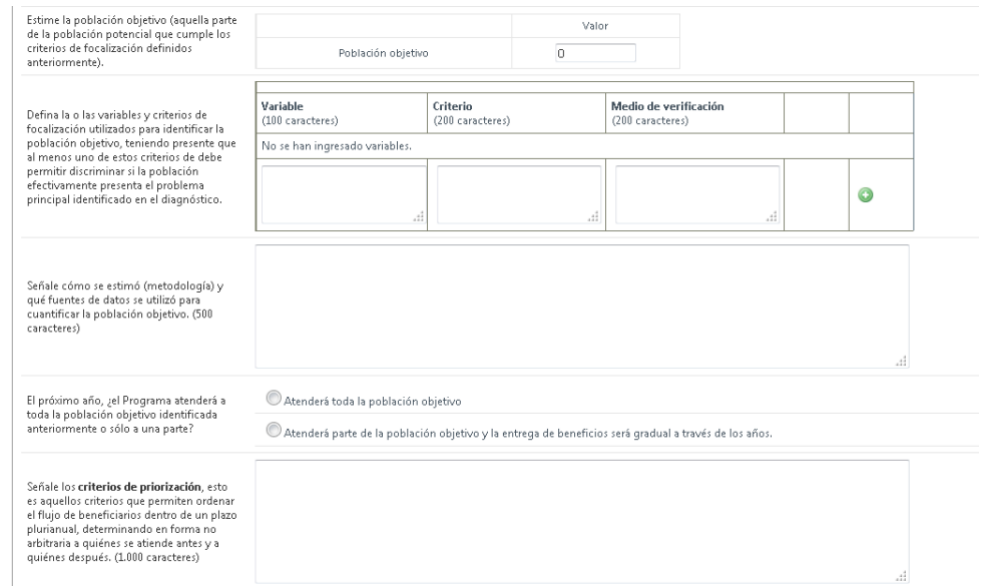

## *Ejemplo de criterios de priorización:*

*Ejemplo: "En 2020 el programa atenderá a los beneficiarios de la regiones I, V y Región Metropolitana, continuando en 2021 con los jóvenes de las regiones VIII, IX, X, XI, y XII, en 2022 corresponderá a las regiones II a IV región, para finalizar en 2023 con el resto de las regiones del país".* 

*En este ejemplo el criterio de priorización utilizado es el geográfico, sin embargo, es posible que el programa decida no aplicar criterios de priorización y atienda a la totalidad de su población objetivo durante el año 2020.* 

## *Criterios de egreso del programa:*

Corresponden a las condiciones objetivas en base a las cuales se determinará que un beneficiario se encuentra egresado del programa.

*Ejemplo: "Se considerará egresado a quien recibido haya finalizado con certificación al menos dos de los tres componentes que contempla el programa"* 

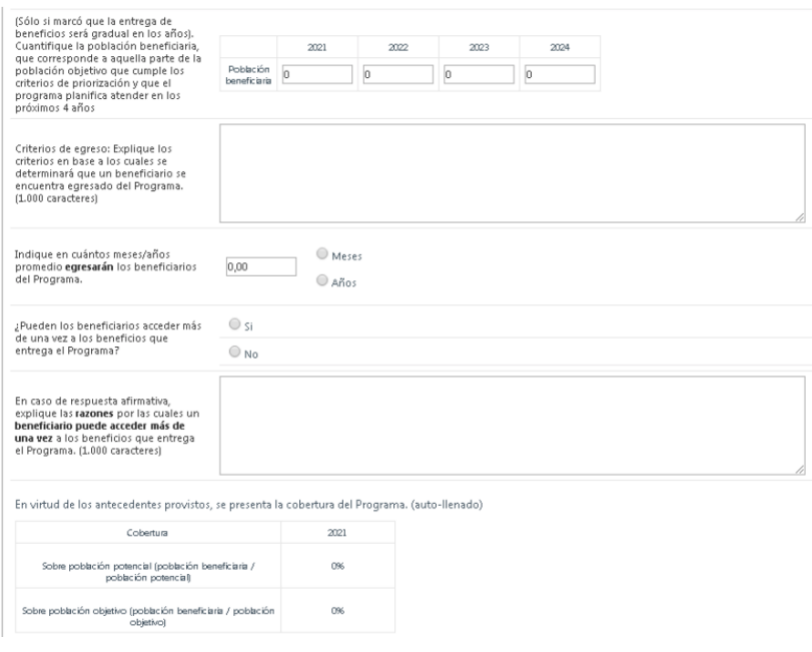

#### *Plazo promedio de egreso de los beneficiarios:*

Se debe indicar el tiempo (en meses o en años) que los beneficiarios permanecen recibiendo los beneficios del programa o participando en el mismo. No se deberían contabilizar aquí los plazos de postulación u otros tiempos de espera. Por ejemplo, en un componente (servicio) de capacitación laboral, se debe contabilizar el tiempo transcurrido entre el comienzo del curso y la entrega del certificado, no considerando el tiempo transcurrido desde que se inscribió hasta que comenzó el curso.

#### *Razones por las cuales un beneficiario puede acceder más de una vez a los beneficios del programa:*

Marcando el casillero correspondiente, se debe señalar si los beneficiarios pueden acceder más de una vez a los bienes y/o servicios que entrega el programa, *una vez egresados del mismo.* En caso de que se marque la opción "Si", se deben señalar las razones que explican esta situación.

*Ejemplo: "Cada beneficiario puede acceder más de una vez a los servicios de apoyo psicosocial, en la medida que su plan de rehabilitación individual así lo considere. El acceso a capacitación laboral y/o a nivelación de estudios es sólo por una vez".*

## *Coberturas del programa:*

Corresponde a indicadores autogenerados por el sistema en base a la información ingresada. Relacionan tanto la población objetivo como la población potencial, con la población beneficiaria del año 2021.

## *Sistemas de registros para identificar beneficiarios:*

Se debe especificar si se cuenta con sistema de registro de beneficiarios; indicando cómo se identificarán (RUT, RBD de los establecimientos educacionales, ROL de los predios, etc.), dónde se almacenará la información (Base de datos interna, sistema de información externo, papel, etc.), y características técnicas y operatoria de los mismos.

*Ejemplo: "Se registran los RUTs de todos los beneficiarios del programa en una base de datos manejada por el Servicio, así en cada una de las unidades territoriales que corresponda se ingresan los datos pertinentes.".*

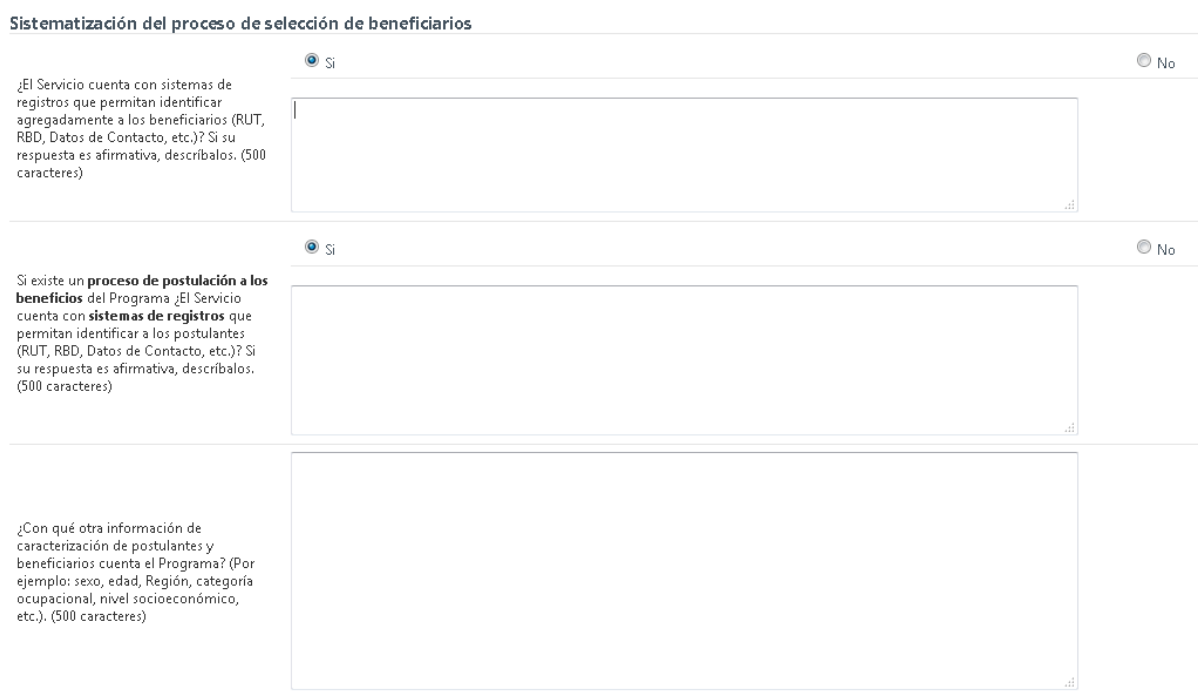

## *Sistemas de registro para identificar postulantes:*

Se debe señalar si existe un proceso de postulación y se debe especificar si se cuenta con sistema de registro de postulantes; indicando cómo se identificarán (RUT, RBD de los establecimientos educacionales, ROL de los predios, etc.) y dónde se almacenará la información (Base de datos interna, sistema de información externo, papel, etc.), y características técnicas y operatoria de los mismos.

## *Información de caracterización de postulantes y beneficiarios:*

Se debe especificar si se cuenta con información que permita caracterizar a beneficiarios y/o postulante, por ejemplo: sexo, edad, Región, categoría ocupacional, nivel socioeconómico, etc.

<span id="page-18-0"></span>*Ejemplo "El programa cuenta con información socioeconómica, educacional y laboral de los beneficiarios del programa, y ésta se encuentra centralizada en Gendarmería".*

# <span id="page-19-0"></span>**2.3.4 Objetivos y Seguimiento**

Antecedentes Diagnóstico Población Objetivos y Seguimiento Estrategia y Componentes

Se solicita la siguiente información:

## *Fin del programa:*

Es el objetivo de política pública al que el programa contribuye. En general, el fin se asocia con los principales objetivos sectoriales de los Ministerios, por lo que el programa no es el único responsable de su cumplimiento, por lo tanto, sólo contribuye a él.

*Ejemplo: "Contribuir a reducir los índices de victimización".*

## *Propósito del programa:*

Corresponde al efecto o cambio que el programa espera conseguir en la población atendida como consecuencia directa de la aplicación del mismo, esto es: a través de los bienes y/o servicios (componentes) que entrega.

El propósito debe ser claramente medible y redactarse como la solución al problema principal identificado en el diagnóstico, destacando la variable de resultado que se pretende medir.

*Ejemplo: "Se reduce de reincidencia delictual de los Jóvenes que ingresan al Sistema Penitenciario Cerrado, de acuerdo al art. 56 de la Ley 20.084 de Responsabilidad Penal Adolescente, y que se encuentren integrados al programa".*

*En este caso, la variable de resultado es la reincidencia.*

## *Indicador de logro del propósito:*

Para ingresar el indicador de logro del propósito, haga *click* en el botón **modificar** ubicado en el costado derecho de su pantalla:

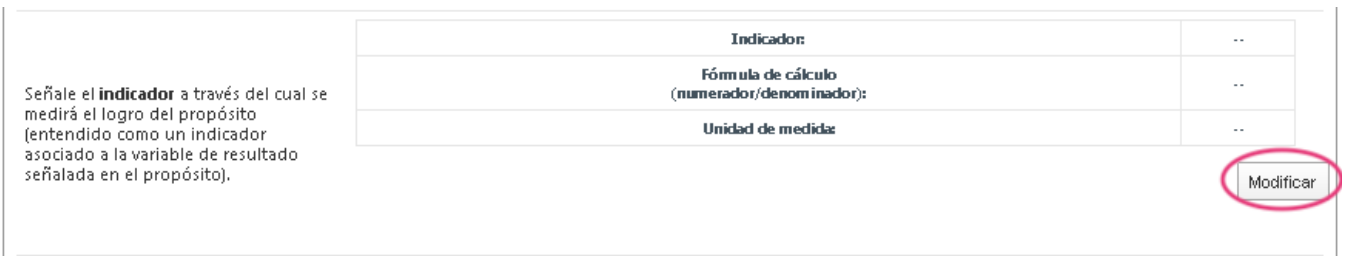

Ingresará a una pantalla como la siguiente:

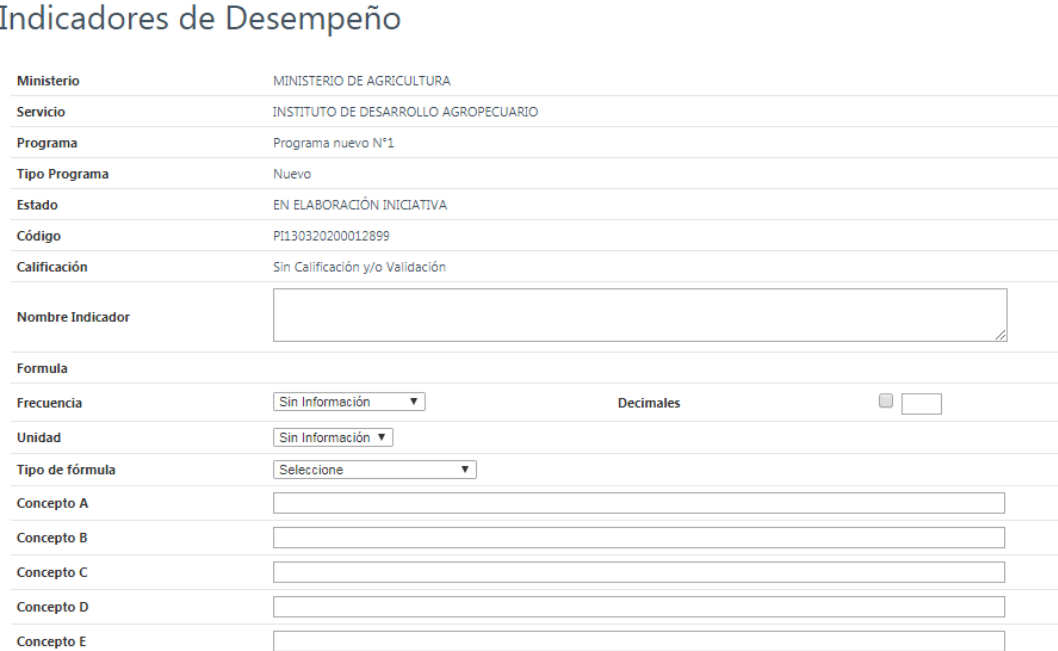

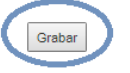

Se solicita la siguiente información:

- *Nombre del indicador***:** es una frase sintética que describe lo que se mide mediante la fórmula de cálculo.
- *Fórmula:* Este campo se llenará automáticamente, una vez ingresada y grabada la información de tipo de formula y conceptos correspondientes.
- *Frecuencia***:** corresponde a la periodicidad con la que será medido el indicador.
- *Unidad***:** corresponde a la unidad de medida del indicador.
- *Tipo de fórmula***:** corresponde al algoritmo matemático que permite calcular el valor específico del indicador, por ejemplo: porcentaje, promedio, tasa de variación, existen alternativas acotadas en lista desplegable.
- *Concepto A y Concepto B***:** corresponden al numerador (Concepto A) y al denominador (Concepto B) del indicador. El numerador se encuentra asociado a la variable de resultado que es afectada por la intervención del programa, en tanto que el denominador corresponde a una base de comparación pertinente para este resultado (compromiso programático, demanda insatisfecha, déficit o brecha que presenta la población, etc.).
- *Decimales***:** Si el indicador requiere decimales; se señala cuántos decimales se necesita que tenga.

## *Señale el valor actual y esperado del indicador:*

Se solicita registrar los valores del indicador para la situación actual, así como para la situación esperada; esto es el valor que se estima que alcanzará el indicador el año 2021, por efecto directo de la intervención del programa. En el caso de las Reformulaciones y las Revisiones de Diseño, el formulador debe precisar el valor efectivo del año 2019 y el estimado para 2020. En el caso de los programas nuevos, es posible que estos datos no estén disponibles, situación que se debe explicar en la sección metodología.

Para ingresar los valores del indicador para cada año, haga *click* en el botón "**Modificar"** que se encuentra al lado derecho de su pantalla:

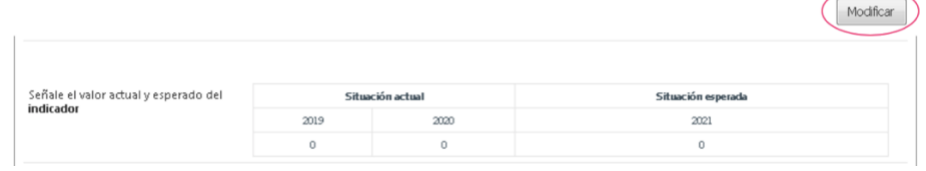

## Se desplegará la siguiente pantalla:

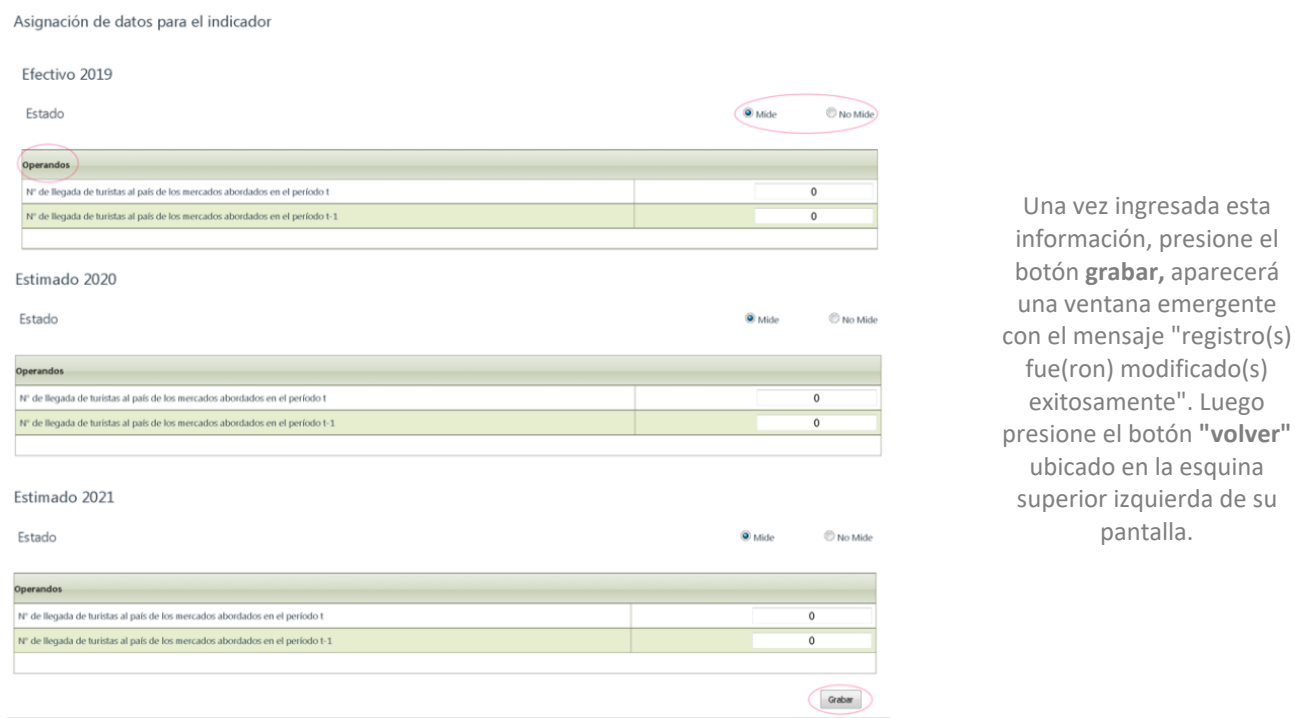

Se le solicitará la siguiente información:

## *Estado***:**

Se debe señalar para cada año si el indicador se mide o no se mide. Por ejemplo, un indicador cuya frecuencia de medición es cada dos años, año por medio debiera indicarse *No Mide.*

## *Operandos***:**

Corresponden a los valores efectivos, estimados y proyectados, del numerador y el denominador.

ingresada esta

## *Describa la metodología utilizada para la obtención de los valores del indicador:*

Se debe precisar la metodología utilizada para obtener los valores del numerador y denominador del indicador, tanto para sus valores actuales como esperados. En caso de que el programa no mida el indicador, en todos o en alguno de los años solicitados, se deberá informar las razones por las cuales no es posible tal medición, por ejemplo: "dada la naturaleza del programa, el efecto se medirá en el mediano plazo" o "programa nuevo, que no cuenta con medición del indicador para la situación actual".

*Ejemplo:*

*Indicador: "Porcentaje de jóvenes egresados del programa que reingresan al Sistema Penitenciario Cerrado".*

*Programa Nuevo:*

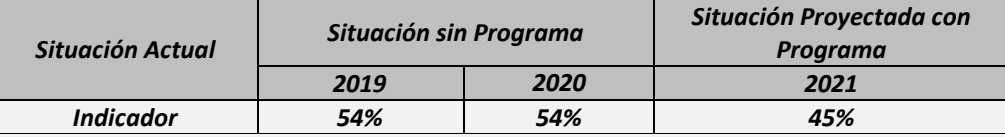

*Metodología: "La Fundación Paz Ciudadana, en su Estudio de Reincidencia del año 2017, señala que el porcentaje de reincidencia considerando nuevas condenas en jóvenes de entre 16 y 20 años alcanza a un 54%. Dado que no se cuenta con datos más actuales, se considera ésta como la situación base para los años 2019 y 2020. Por otra parte, en Chile no existen antecedentes sobre la efectividad de los programas de rehabilitación juvenil en términos de prevenir la reincidencia, no obstante, estudios internacionales indican que estos programas logran una reducción de 10 puntos porcentuales en la tasa de reincidencia durante el primer año de implementación. Considerando estos antecedentes, se espera reducir a un 45% la tasa de reincidencia de la población atendida por el programa, a diciembre del año 2021".*

*Reformulación de programa:*

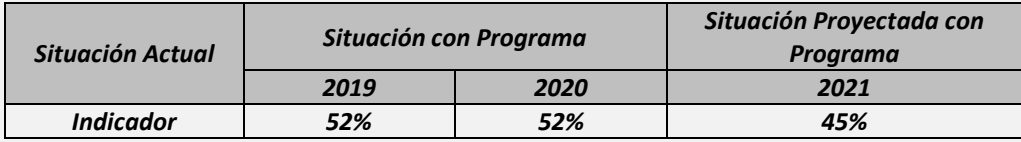

*Metodología: "Durante el año 2019 la tasa de reincidencia de los jóvenes egresados del programa fue de 52%. Se estima que este porcentaje se mantendrá sin ningún cambio significativo para el año 2020. Con la implementación del nuevo componente, se espera reducir esta tasa a un 45% durante el año 2021 y conseguir reducciones sucesivas en los años posteriores. Lo anterior, debido a que la experiencia de programas similares implementados para la población adulta por Gendarmería, indica que el seguimiento durante el primer año de cumplimiento de la Libertad Vigilada, logra reducir la reincidencia en un 10%".*

## *Año de término del programa:*

Cuando el programa tiene un año de término definido, indicar "Sí" e ingresar el año de término proyectado en el recuadro siguiente, justificando lo anterior en el recuadro subsiguiente. En caso contrario, indicar "No" y justificar la/s razón/es por las que el programa tendría una fecha indefinida de término.

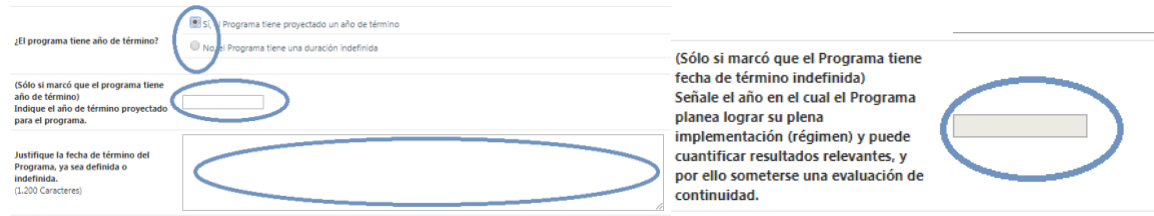

En este último caso, también se deberá señalar el año en el cual el programa logrará su plena implementación, en el que podrá cuantificar resultados relevantes, y por ello, someterse a una evaluación de continuidad.

#### *Indicador adicional:*

Sólo si es pertinente, incorporar un indicador adicional que permita complementar la medición de resultados a nivel de propósito. Para esto, seguir las mismas indicaciones señaladas para el ingreso del indicador principal.

## *Indique la o las fuentes de información (institucionales u otras) de donde se obtendrán las variables (numerador y denominador) que conforman el indicador de propósito:*

Se debe señalar la o las fuentes desde donde se obtendrán los datos asociados a las variables definidas en el indicador de propósito, por ejemplo: Censo de población, Registro Social de Hogares del MDSyF, Encuesta de Empleo de la Universidad de Chile, registros de tribunales, estudios encargados por el propio Servicio u otra fuente.

*Ejemplo: "Tanto el numerador como denominador del indicador de logro de propósito serán obtenidos a partir de los registros contenidos en las Actas de Sentencias de Tribunales, registros policiales y hojas de vida de los beneficiarios del programa que maneja el Gendarmería".*

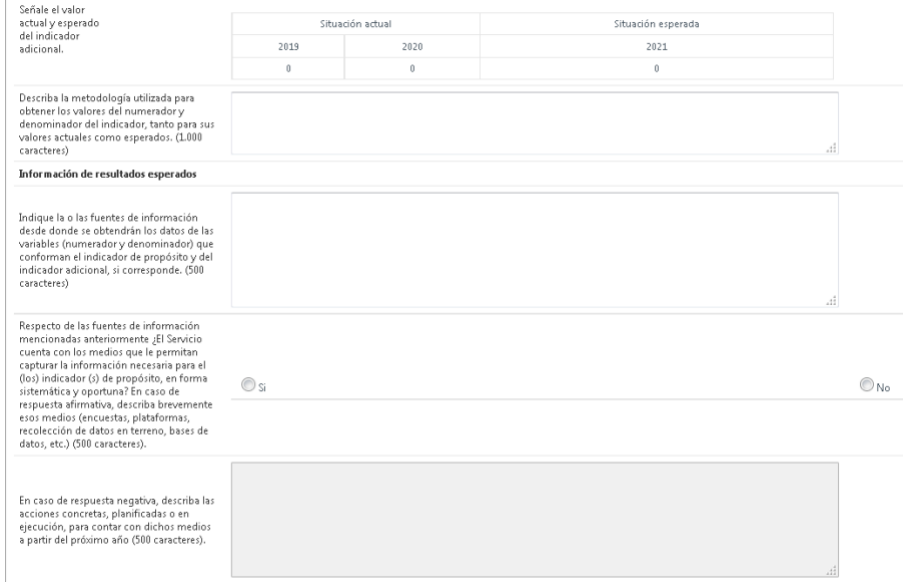

## *Medios para capturar la Información necesaria para el indicador de propósito (e indicador adicional):*

Para cuantificar el indicador, los medios identificados deben permitir capturar la información necesaria en forma sistemática y oportuna. Se debe señalar brevemente algunos aspectos relevantes de esos medios, tales como sus características y operatoria.

En el caso de que el programa no disponga de los medios señalados, debe informar, en la casilla siguiente, las acciones concretas que se desarrollarán o se están desarrollando para contar con dicha información a partir del año 2021.

<span id="page-24-0"></span>Concluido el ingreso de información de la sección haga *click* en el botón **grabar**.

## **2.3.5 Estrategia y Componentes**

Antecedentes Diagnóstico Población Objetivos y Seguimiento Estrategia y Componentes

#### *Descripción de la estrategia:*

Se debe explicar la estrategia de intervención del Programa, describiendo brevemente las relaciones de causalidad que determinarían que los componentes propuestos son suficientes para lograr el propósito. Se debe describir además la secuencialidad de la intervención, señalando en orden cronológico las acciones que realiza el programa para entregar sus bienes y/o servicios a la población beneficiaria, detallando pasos y actores relevantes del proceso.

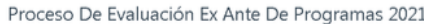

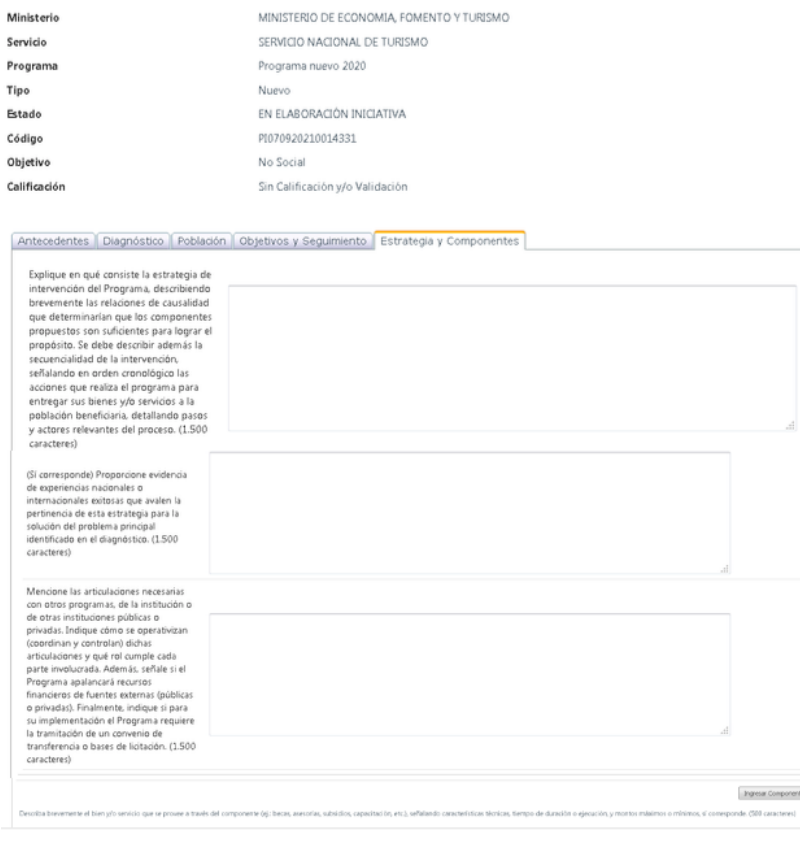

### *Ejemplo (programa nuevo):*

*"El programa brindará atención psicosocial, nivelación de estudios y capacitación laboral a los jóvenes que ingresan a cumplir condena en las secciones juveniles del sistema penitenciario cerrado. Con ello, el programa busca disminuir el riesgo de reincidencia de la población que ingrese desde2020, aplicando el Modelo de Riesgo Necesidad, según el cual el nivel de prestaciones debe ser proporcional al riesgo de reincidencia. Se realizarán diagnósticos psicosociales basados en el análisis de factores de riesgo de reincidencia y aspectos protectores personales, familiares y comunitarios, lo que permitirá individualizar las intervenciones. La estrategia, deberá favorecer los permisos de salidas y las sustituciones y/o remisiones de condena, de acuerdo con la evaluación del avance mostrado por el interno, como también, la flexibilidad de tratamiento en el caso de registrarse retrocesos en el proceso de rehabilitación. El programa se ejecutará de acuerdo a las directrices impartidas al respecto por la ONU. Personal de esa institución asesorará en la elaboración de manuales que permitan la entrega exitosa de los componentes del programa".*

## *Evidencias de experiencias exitosas (programas nuevos y revisiones de diseño):*

Se debe proporcionar evidencia de experiencias nacionales o internacionales exitosas que avalen la pertinencia de esta estrategia para la solución del problema principal identificado en el diagnóstico.

Algunos programas pueden estar basados en experiencias nacionales y/o internacionales similares. En estos casos corresponde identificar esas experiencias, aportando algunos aspectos relevantes de ellas: por ejemplo, el problema principal abordado, servicios entregados, criterios de focalización, aprendizajes y resultados obtenidos, etc. que permitan una breve comparación con el programa que se está proponiendo.

Ejemplo: "En España, a contar del año 2008, se aplica el programa denominado "Plan nacional para abordar la reincidencia penal juvenil". En ese año, y considerando los elevados índices de reincidencia juvenil, en relación a los países europeos de similar desarrollo socioeconómico, el gobierno español formula el mencionado plan que se propone disminuir la reincidencia en el segmento juvenil, en un plazo de tres años. Para lo anterior, se diseñó un plan (programa) que involucró al Servicio de Prisiones, el Ministerio de Justicia, y el Consejo Nacional de Rehabilitación Social, así como también a los ayuntamientos, para que cada uno de estos servicios se articulen para la consecución del propósito planteado. Los beneficios que contempla el programa señalado son: intervención psicosocial y capacitación mientras los jóvenes se encuentran internados. Una vez en libertad, el Consejo Nacional de Rehabilitación Social en conjunto con los ayuntamientos, se encargan de colocar laboralmente a los jóvenes. Desde que se aplica este programa, el porcentaje promedio anual de jóvenes participantes que han reincidido es de 40%. En el caso chileno, no se contempla el componente de colocación laboral porque esto último está incluido en otros programas, tanto de la institución, como en la oferta de otros Servicios Públicos".

Fuente: "Plan nacional para abordar la reincidencia penal juvenil". Revisión anual, Ministerio de Justicia (2018). España

Si no corresponde aportar alguna evidencia, o bien, no ha sido posible identificar alguna, se debe informar esta situación, sin dejar en blanco el campo destinado a la respuesta.

## *Articulación con otros programas:*

Se deben mencionar las articulaciones del programa con otras instituciones públicas o privadas, o con otros programas de la misma institución. En caso que el programa no requiera de ninguna articulación, esto debe mencionarse. En caso de existir articulaciones, se debe describir cuáles son y cómo funcionan las instancias de coordinación, el rol que le corresponde a cada entidad y sí esta articulación implica transferencia de recursos entre instituciones. Se debe señalar si requiere la suscripción de convenios de transferencia o bases de licitación.

*Ejemplo: "En el componente de capacitación laboral, el programa se articula con SENCE para la realización de los cursos de capacitación. El programa levanta la demanda de cursos, mientras que SENCE se encarga de seleccionar al organismo capacitador (OTEC) y de gestionar las becas para los jóvenes beneficiarios. Por otra parte, en el componente de nivelación de estudios, el programa se articula con el Programa de Recuperación de Estudios de MINEDUC, que se encarga de realizar los cursos de nivelación al interior de los recintos de Gendarmería. En ambos casos, Gendarmería solventará sólo los costos de infraestructura, materiales y herramientas. Toda transferencia de recursos financieros o de cualquier naturaleza, quedará formalizada con la firma de un convenio entre la entidades intervinientes, donde se señalarán los montos involucrados, responsabilidades de cada una, procesos de rendiciones de cuentas, de contabilización, etc."*

**En el caso de las reformulaciones**, además de explicar brevemente en qué consiste el programa actual (programa sin reformulación), encontrará un recuadro para: (a) explicar en qué consiste la reformulación del programa (ejemplo: cambios en la estrategia de intervención, cambios en la modalidad de producción, cambios en los criterios de focalización, etc.) y, (b) justificar por qué la reformulación se considera necesaria.

## *Ejemplo (reformulación):*

*a) La reformulación consiste en agregar un componente de seguimiento y control de los jóvenes que egresan del programa por la vía de acceder al beneficio de Libertad Vigilada (LV). Se propone reforzar la LV mediante una mayor frecuencia de entrevistas a los jóvenes y sus referentes, visitas a lugares de trabajo y domicilios. Los recursos adicionales solicitados se destinarán a remuneraciones y viáticos de los funcionarios que se contratarán para realizar el seguimiento de los jóvenes en LV. Se comenzará el año 2020 contratando a 6 nuevos profesionales para el cumplimiento de estas funciones.* 

*b) Con esta reformulación, se espera aumentar la eficacia del Programa, puesto que el 70% de las reincidencias totales se produce entre los jóvenes que se encuentran en el régimen de Libertad Vigilada y durante los 6 primeros meses de cumplimiento de dicha pena alternativa.*

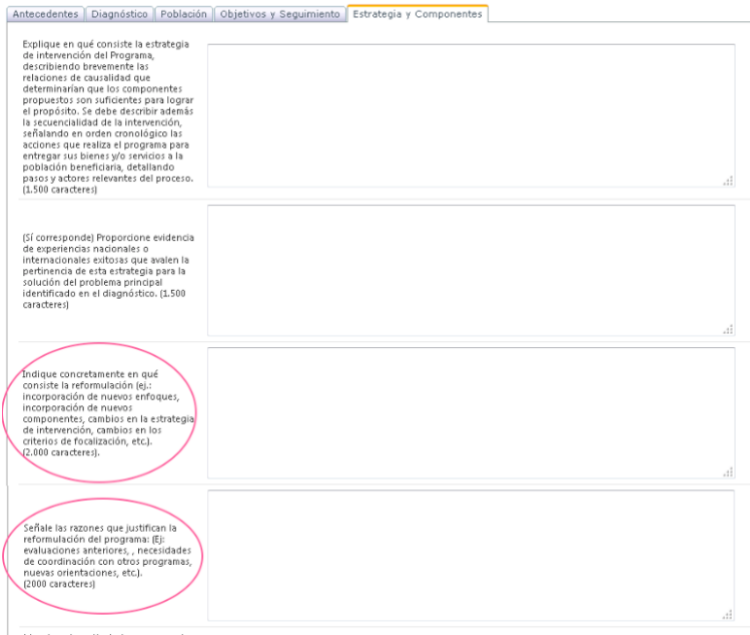

## *Componentes:*

Se deben describir los componentes del programa. Los componentes son los bienes y/o servicios dirigidos a los beneficiarios. Se espera que el programa a través de la provisión de estos bienes y/o servicios aborde o resuelva las principales causas del problema

- Para ingresar un nuevo componente, haga *click* en el botón "**Ingresar Componente"** ubicado en el costado derecho de su pantalla (ver siguiente imagen).
- Para eliminar un componente, haga *click* en el botón (-).
- Para editar un componente, haga click en el *lápiz.*

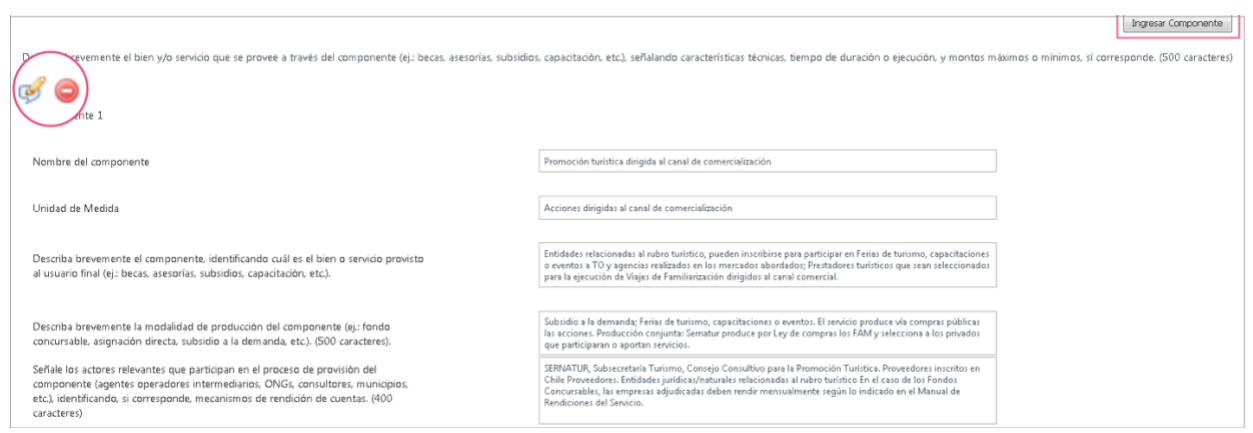

Al ingresar un componente, se desplegará una ventana solicitando la siguiente información:

#### *Nombre del componente:*

Señalar sintéticamente el bien o servicio final entregado a los beneficiarios (atenciones psicosociales, capacitación laboral, asesoría legal, etc.).

Los componentes son resultado de las actividades planificadas, pero u**na actividad no corresponde a un componente**, aunque sea necesaria para el éxito del programa, por ejemplo: un sistema de postulación en línea a las capacitaciones que entrega un programa, no es un componente, sino una actividad necesaria para la producción del componente capacitaciones.

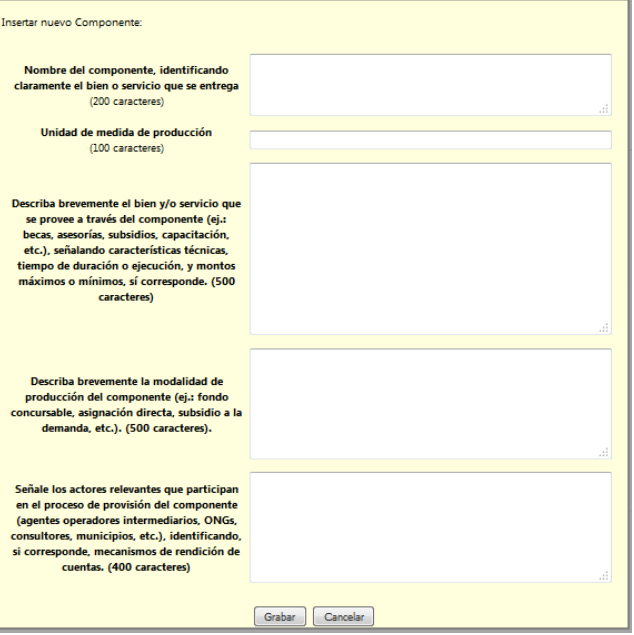

## *Unidad de medida de producción:*

Se debe definir la unidad de medida en que se expresa la producción el componente (ver ejemplo)

## *Descripción del componente:*

Se debe describir brevemente el bien y/o servicio que se provee a través del componente (ej.: becas, asesorías, subsidios, capacitación, etc.), señalando características técnicas, tiempo de duración o ejecución, y montos máximos o mínimos, sí corresponde. (ver ejemplo).

## *Modalidad de producción:*

Se debe describir la modalidad de producción o de provisión del componente (sistema de postulación, si es que hay, fondo concursable, subsidio a la demanda, subsidio directo, etc.), especificando en quién recae la responsabilidad de las principales funciones. Además, se debe informar si el bien o servicio lo entrega directamente el programa, o se entrega a través de intermediarios, así como otros aspectos operativos tales como los mecanismos de selección de operadores externos, de promoción del programa, de seguimiento del mismo, etc.

### *Actores relevantes:*

Se deben señalar los actores relevantes que participan en el proceso de provisión, como por ejemplo: agentes operadores intermediarios, centros profesionales, consultores, etc. Adicionalmente, si corresponde, identificar los mecanismos de rendición de cuentas.

#### *Ejemplo:*

• *Nombre del componente: Atenciones psicosociales Unidad de medida: Personas atendidas*

> *Descripción del componente: El componente se desarrolla mediante intervenciones individuales, con frecuencias diarias y/o semanales, según el nivel del riesgo diagnosticado al interno en su plan individual. Se generan productos tales como: diagnósticos, planes de intervención individual, e informes de avances, para toda la población juvenil intervenida. Las prestaciones son externalizadas y provistas dentro de cada sección juvenil, por psicólogos contratados part-time mediante la modalidad de honorarios. El modelo de intervención favorece la responsabilización, reparación, habilitación e integración social de los jóvenes internos.*

• *Nombre del componente: Capacitación laboral Unidad de medida: Personas capacitadas*

> *Descripción del componente: A partir del plan de intervención individual de cada beneficiario, se genera una oferta de capacitación para reducir el déficit detectado. Un profesional terapeuta ocupacional y/o profesor de cada sección juvenil, levanta la demanda de cursos de capacitación y desarrolla acciones de apresto laboral y vocacional. Los cursos son desarrollados en salas de clases habilitadas dentro de los recintos de Gendarmería. La ejecución de los cursos es gestionada por SENCE a través de sus Direcciones Regionales, entidad que se encarga de seleccionar a los organismos capacitadores (OTEC) y de gestionar las becas para los jóvenes beneficiarios. Se realizan cursos modulares de 3 meses de duración, pudiendo acceder el beneficiario a más de un curso, sí es que existen los cupos disponibles.*

• *Nombre del componente: Nivelación de estudios Unidad de medida: Personas niveladas*

*Descripción del componente: Consiste en la nivelación de estudios de enseñanza básica y media de la población interna en las secciones juveniles. Los cursos son desarrollados en salas de clases habilitadas dentro de los recintos de Gendarmería. La ejecución de los cursos está a cargo de profesores del Programa de Recuperación de Estudios de MINEDUC, entidad que encarga además de la entrega de los certificados correspondientes a los jóvenes beneficiarios.*

Una vez que se han ingresado los componentes del programa, se despliega una tabla para ingresar los niveles de producción estimados para el año 2021.

#### Nivel de producción

Señale el nivel de producción de cada componente, dato que debe ser consistente con la población beneficiaria 2021 y con las estimaciones de gasto

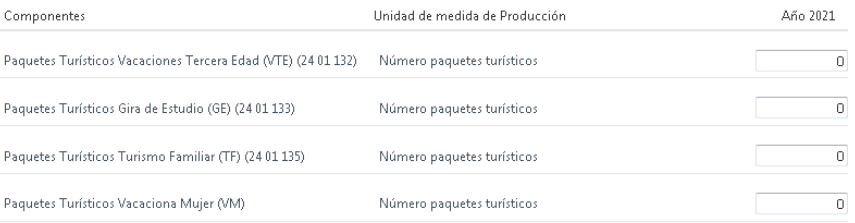

Se solicita la siguiente información:

#### *Nivel de producción:*

El nivel de producción se refiere a la cantidad del componente expresado en la unidad de medida respectiva. Ejemplo: número de raciones, número de subsidios otorgados, número personas capacitadas, número de fiscalizaciones realizadas, prestaciones médicas, certificaciones, etc.

## *Estimación de gastos:*

Para cada componente, se debe ingresar la estimación del gasto directamente asociado a su producción para el año 2021.

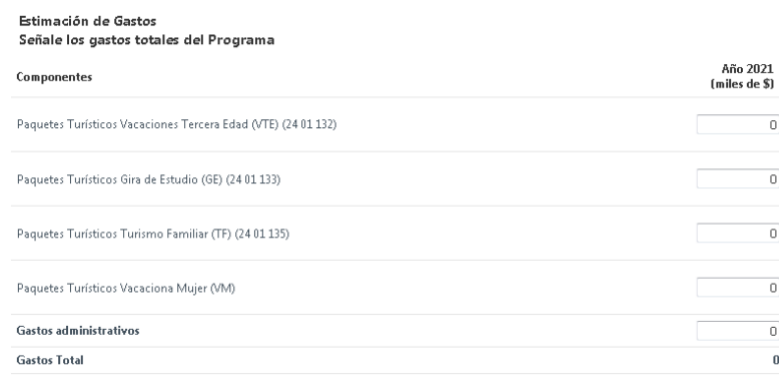

## *Gastos administrativos:*

Además de estimar el gasto para cada componente, se debe estimar el monto de gastos administrativos, que es aquel gasto destinado a las actividades de apoyo tales como mantención, servicios informáticos, remuneraciones del personal de apoyo y, en general, todos los gastos que por su naturaleza no son asignables a un componente en particular. En esta categoría deberían incluirse también los gastos asociados al personal directivo del programa.

#### **Gasto total:**

Se obtiene en forma automática por la plataforma, así como también el gasto por beneficiario, gasto por unidad de componente, y porcentaje de gasto administrativo.

La siguiente imagen corresponde a indicadores autogenerados, en base a los datos aportados en las diversas secciones de las ficha de llenado:

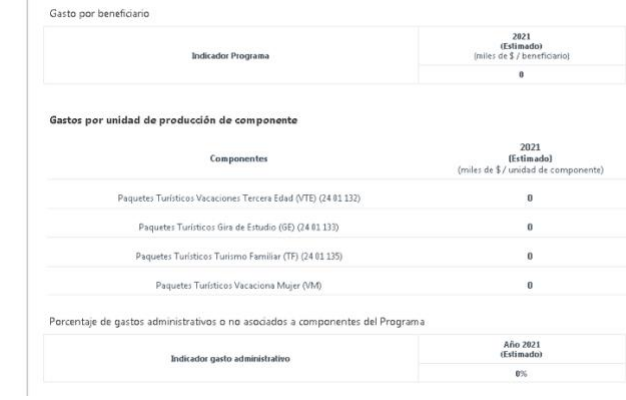

## <span id="page-30-0"></span>**2.4 Otras opciones para importar un programa ya existente**

Además de la reformulación y la revisión de diseño, la plataforma permite importar programas para una **"Edición"** de su contenido o para informar su **"discontinuidad"**, como se señaló previamente en la imagen de pantalla inicial (sección formulario).

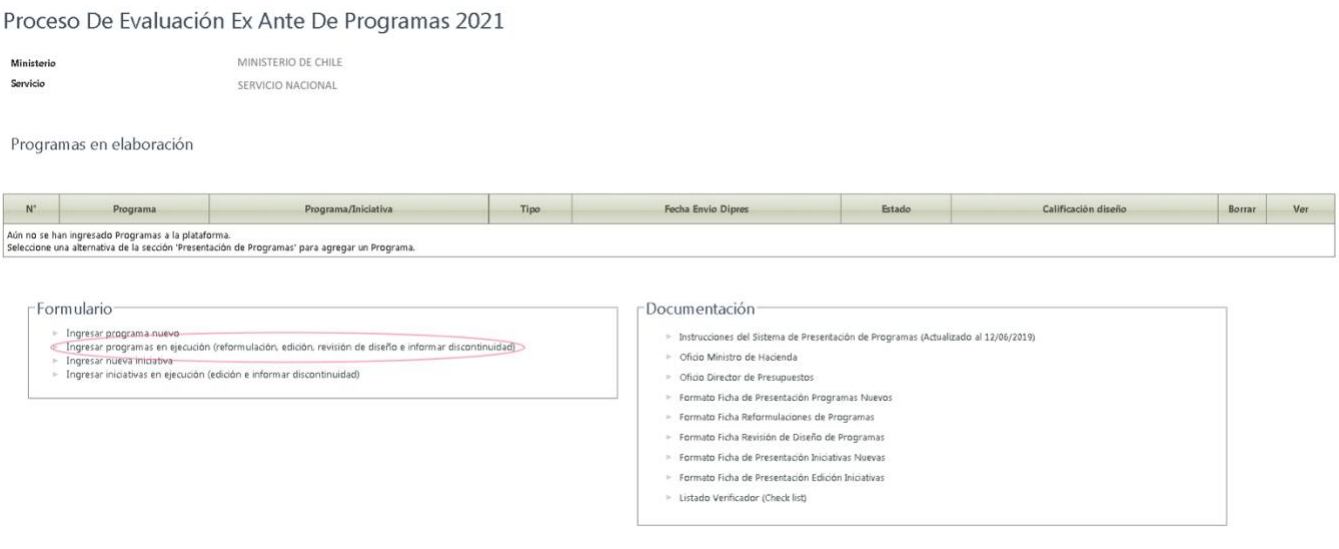

## <span id="page-31-0"></span>**2.4.1 Edición de un programa**

Corresponde a una modificación de los textos que describen el programa (antecedentes generales, estrategia, componentes, indicadores, población, etc.). La edición apunta a mejorar la información actualmente cargada en la plataforma de DIPRES, complementando o precisando la descripción de los distintos elementos del diseño de los programas. **En ese sentido, la edición no debe significar cambios de fondo en la estructura del programa, dado que las modificaciones significativas deben ser abordadas a través de una reformulación.**

La edición de un programa no conduce a una nueva calificación. DIPRES sólo procede a validar y aprobar cada edición.

- **1.** Para editar un programa, haga "click" en la opción "**Ingresar programas en ejecución (reformulación, edición, revisión de diseño o informar discontinuidad)"**, ver imagen anterior.
- **2.** En la pantalla que se desplegará, elegir el programa a editar, marcando la opción **"Edición"** en la columna importar como, y *clickeando* el recuadro a la derecha.
- **3.** Presionar la opción **Grabar.**
- **4.** Marcar **Volver** (arriba a la izquierda), y se desplegará la lista de programas.
- **5.** Hacer click en la **lupa** (a la derecha) del programa a editar.
- **6.** Seleccionar la opción **Ficha edición programa**, en la sección programa.
- **7.** Proceder a editar los aspectos que se requieran.

Ser

#### Oferta programática del Servicio

A continuación se muestra el listado con todos los programas del Servicio que se encuentran en ejecución durante el presente año. Para acceder a la última estructura del programa que ha sido cargada en los sistemas de Dipr

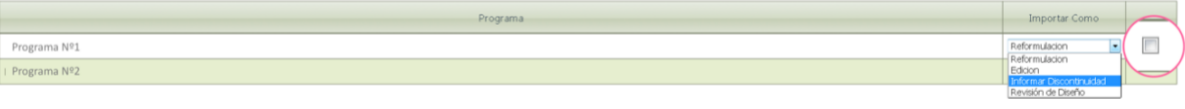

#### Programas en elaboración

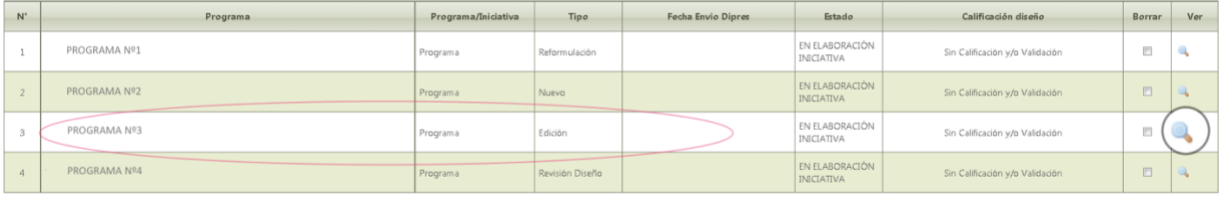

Eliminar

 $G$ rabar

Proceso De Evaluación Ex Ante De Programas 2021

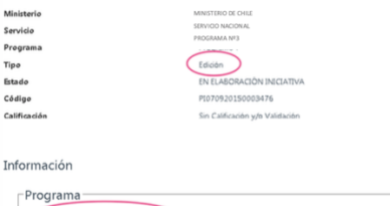

Ficha actual (En sistema Dipres)

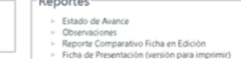

**Edición de objetivos y seguimiento:** para editar esta sección debe posicionarse en la viñeta "Objetivos y Seguimiento" y realizar el mismo procedimiento indicados en la sección [2.3.4.](#page-18-0)

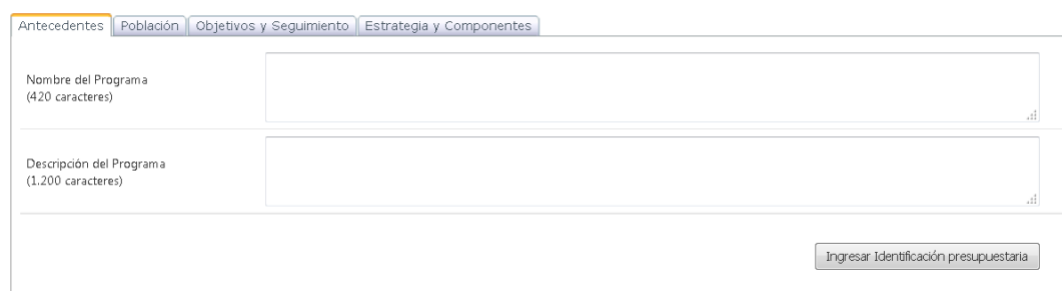

## *IMPORTANTE*

*¿Cuándo editar "Objetivos y Seguimiento"?*

*Corresponde editar en esta la sección, entre otras posibles razones, cuando es posible perfeccionar el indicador de propósito, por ejemplo, para hacer más preciso el nombre del indicador o para corregir un posible error en su fórmula de cálculo.* 

*Del mismo modo, si en la actualidad el programa cuenta con un indicador que se considera que mide de mejor forma el resultado del programa a nivel del propósito, es factible, a través de la edición, proponer a DIPRES un cambio de indicador.*

*Respecto del propósito, las ediciones deben realizarse teniendo siempre presente que un cambio en la redacción de este elemento, puede dar pie a una reformulación del programa, si es que se modifica el alcance original del programa.* 

**Edición de la sección población:** podrá modificar la cuantificación de la población objetivo, la redacción de los criterios de focalización, la eliminación de algunos o de todos ellos, o bien agregar nuevos criterios.

Para proceder a la modificación se procede de la misma forma que lo indicado en la sección [2.3.3.](#page-14-0)

*¿Cuándo editar "Población"?*

*Corresponde editar esta sección, entre otras posibles razones, cuando se cuente con una re-estimación o una mejor estimación de la cantidad de beneficiarios que se planifica atender.*

*IMPORTANTE*

*Respecto de los criterios de focalización, a través de la edición es factible proponer la eliminación de un criterio de focalización que no se haya aplicado en la práctica, o la agregación de algún nuevo criterio que se haya comenzado a aplicar recientemente y que no está reflejado en la información cargada actualmente en la plataforma de DIPRES.* 

*Finalmente, es posible que manteniendo un criterio, se estime necesario cambiar el valor de una variable o un medio de verificación, para hacerlo más pertinente a la realidad actual del programa.*

**Edición de los componentes:** para editar componentes, debe posicionarse en la viñeta "Estrategia y Componentes" y se debe realizar el mismo procedimiento indicados en la sección [2.3.5.](#page-24-0)

## *IMPORTANTE*

*¿Cuándo editar "Componentes"?*

*Corresponde editar "Componentes", entre otras posibles razones, para precisar la redacción del nombre algún componente, mejorar la descripción de su proceso de producción y/o actualizar sus criterios de provisión. Del mismo modo, corresponde editar "Componentes", cuando la actual oferta de servicios que entrega el programa, no se refleja cabalmente en la información cargada en la plataforma DIPRES, y es necesario agregar o eliminar componentes.* 

## <span id="page-33-0"></span>**2.4.2 Informar discontinuidad de un programa**

- <span id="page-33-1"></span>**1.** Para informar discontinuidad de un programa, haga "click" en la opción "**Ingresar programas en ejecución (reformulación, edición, revisión de diseño o informar discontinuidad)"** en la pantalla inicial.
- **2.** En la pantalla que se desplegará, elegir el programa, marcando la opción **"Informar discontinuidad"** en la columna importar como, y *clickeando* el recuadro a la derecha (ver siguiente imagen).
- **3.** Presionar la opción **Grabar.**

#### Proceso De Evaluación Ex Ante De Programas 2020

**Ministerio** MINISTERIO DE EDUCACIÓN COMISION NACIONAL DE INVESTIGACION CIENTIFICA Y TECNOLOGICA Servicio

Oferta programática del Servicio

A continuación se muestra el listado con todos los programas del Servicio que se encuentran en ejecución durante el presente año. Para acceder a la última estructura del<br>en la Ista desplegable seleccione la acción que dese

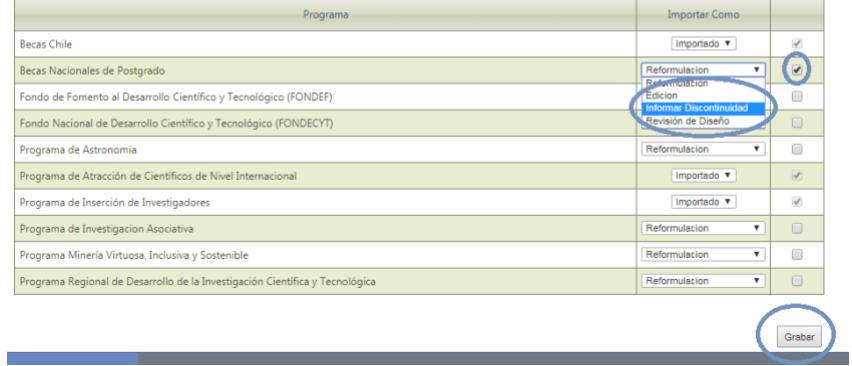

# <span id="page-34-1"></span><span id="page-34-0"></span>**3 INGRESO DE UNA INICIATIVA PROGRAMÁTICA.**

# **3.1 Ingreso de una iniciativa programática nueva**

El procedimiento para ingresar una nueva iniciativa programática, corresponde al mismo procedimiento válido para un programa, por lo que la descripción se encuentra en el punt[o 2.2.1,](#page-6-1) "Ingreso de un programa nuevo", página nº7 del presente instructivo.

# <span id="page-34-2"></span>**3.2 Llenado de contenidos**

Una vez ingresada la iniciativa, y para **completar la ficha de presentación,** el llenado de los contenidos requeridos se realiza de la misma forma que en el caso de un programa nuevo. Para lo anterior, el siguiente cuadro resume los puntos y páginas del presente instructivo en donde se describe cómo se debe proceder para ingresar la información solicitada:

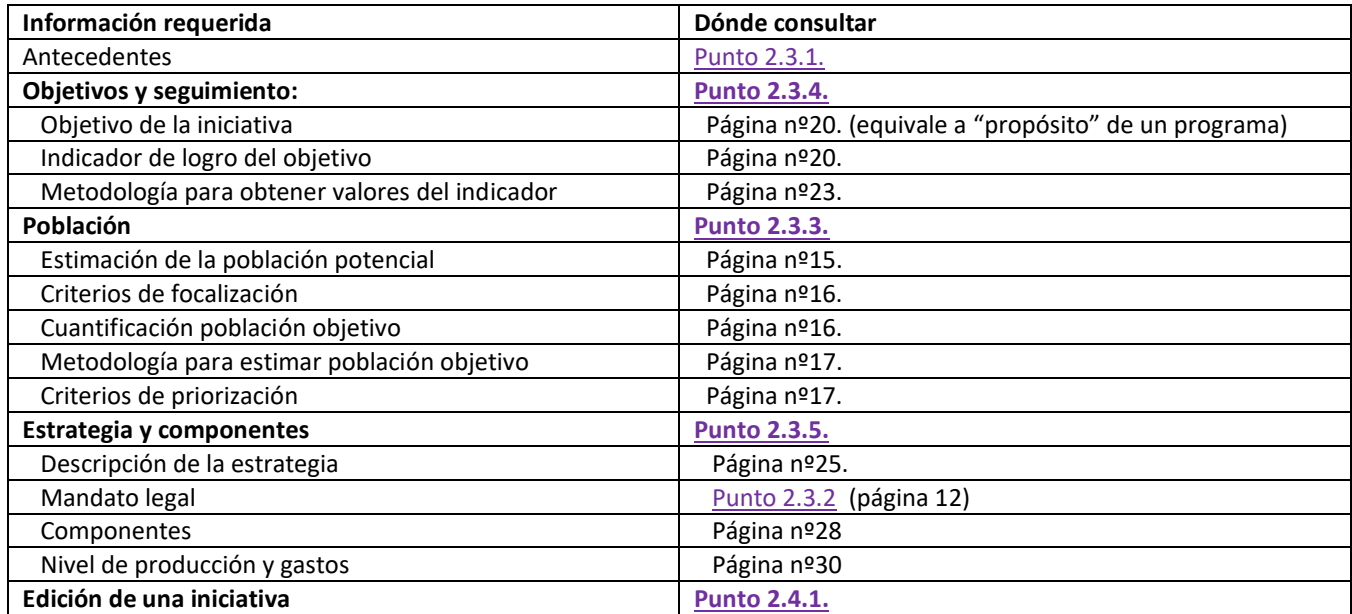

<span id="page-34-3"></span>Sin perjuicio de lo anterior, a continuación, se presentan ejemplos de algunos contenidos esenciales de una Iniciativa Programática:

# **3.2.1 Población**

## *Población potencial:*

*Ejemplo: "La población potencial corresponde a personas mayores de 18 años, egresados del sistema, ya sea porque cumplieron su condena, o porque se acogieron a algún beneficio carcelario. Según los organismos especializados, se estima una población potencial de 3.000 personas"* 

*Fuente: Centro de Registros Estadísticos. Ministerio de Justicia (2018), Boletín Anual (2019). Gendarmería de Chile.*

## *Criterios de focalización:*

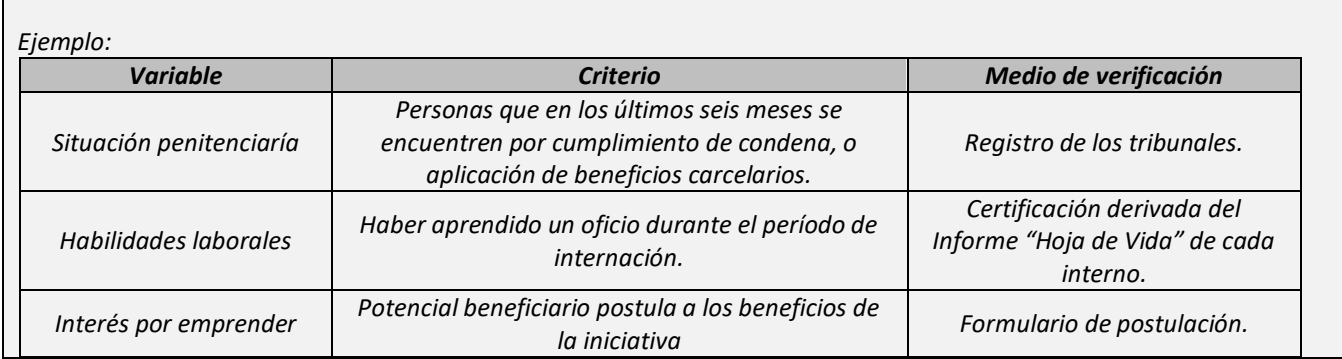

## *Señale cómo (metodología) estimó la población objetivo, y las fuentes de datos utilizadas*:

*Ejemplo: "Dentro del conjunto de personas mayores de 18 que conforman la población potencial, de acuerdo a los organismos especializados, el 50% de las personas está en condiciones de certificar sus habilidades en algún oficio. Se realizó un estudio que abarcó el período comprendido entre los años 2015 y 2017, el cual concluyó que casi la totalidad de esas personas, manifestó su intención de ejercer sus oficios.* 

*Fuente: "Factores de Riesgo de Reincidencia". Ministerio de Justicia (2018). Boletín Anual (2019). Gendarmería de Chile.*

## *Criterios de priorización:*

*Ejemplo: "En 2021 el programa atenderá a los beneficiarios de la regiones I, y Región Metropolitana, continuando en 2022 con las regiones VIII, IX, en 2023 corresponderá a las regiones II a IV región, para finalizar en 2024 con el resto de las regiones del país".* 

*En este ejemplo el criterio de priorización utilizado es el geográfico, sin embargo, es posible que el programa decida no aplicar criterios de priorización y atienda a la totalidad de su población objetivo durante el año 2021.* 

## <span id="page-35-0"></span>**3.2.2 Objetivos y seguimiento**

## *Objetivo de la iniciativa:*

*Ejemplo: "Facilitar el financiamiento a los nuevos emprendedores egresados del sistema penitenciario (que aprendieron un oficio durante el cumplimiento de su condena), y que, por sus antecedentes, no acceden a financiamiento en el sistema financiero, a través de la entrega de un bono, y de insumos o herramientas que ellos precisen".*

## *Indicador de logro del objetivo, y metodología utilizada para la obtención de los valores del indicador:*

## *Ejemplo:*

*Indicador: "Porcentaje de personas que reciben ambos beneficios, respecto al total que postulan a la iniciativa".*

*Iniciativa Nueva:*

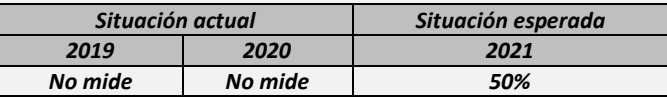

*Metodología: "Según el Boletín Estadístico 2019" del Ministerio de Justicia, en el período 2015 – 2019, del total de egresados del Sistema Penitenciario, el 50% ha aprendido algún oficio durante su período de internación. Este porcentaje corresponde aproximadamente a 1.500 personas, y teniendo en cuenta las disponibilidades financieras y técnicas del Servicio, es posible beneficiar a 750 personas en 2021 (50%)".* 

# <span id="page-36-0"></span>**3.2.3 Estrategia y Componentes**

## *Descripción de la estrategia:*

*Ejemplo (iniciativa nueva): "La iniciativa entregará a sus beneficiarios, por única vez, un bono de 10 UF, y herramientas o insumos necesarios, por un máximo de 7 UF. Para lo anterior, la persona deberá solicitar el beneficio en cualquiera de las oficinas comunales del Servicio. En la solicitud, aparte de sus antecedentes personales, la persona deberá informar cuál es la actividad productiva a desarrollar en el marco de la iniciativa. El Servicio corroborará los datos con las instituciones correspondientes, y una vez verificada la información, se procederá a tramitar el pago del bono, y la adquisición de las herramientas e insumos solicitados. Con ello, la iniciativa busca colaborar en el financiamiento inicial de los emprendimientos de aquellas personas que por sus antecedentes judiciales, no pueden acceder a otras fuentes de financiamiento".*

## *Componentes***:**

#### *Ejemplo:*

*Nombre del componente: Bono para inversión inicial*

*Unidad de medida: Número de bonos entregados*

*Descripción del componente: El componente es entregado por el Servicio por una sólo vez, a un beneficiario. Es un aporte monetario, equivalente a 10 UF.*

*El beneficio es entregado directamente por el Servicio a toda persona que lo solicite, y que cumpla con los criterios de focalización y de priorización definidos, sin rendición de cuentas posteriores a la entrega.*

*Nombre del componente: Herramientas e insumos*

*Unidad de medida: Número de lotes entregados*

*Descripción del componente: A partir de la actividad comercial identificada en la postulación, el Servicio mediante una comisión técnica y en conjunto con el postulante, definen uno o más lotes de herramientas y/o insumos necesarios para la actividad a ejecutar. Levantadas las necesidades, el Servicio procede, mediante licitación pública en el portal de compras del Estado, a adquirir las herramientas e insumos, y a armar los lotes correspondientes. El valor total máximo del conjunto de lotes entregados a cada beneficiario, es de 7 UF. El beneficio es entregado directamente por el Servicio a toda persona que lo solicite, y que cumpla con los criterios de focalización y de* 

*priorización definidos, sin rendición de cuentas posteriores a la entrega.*

# <span id="page-37-0"></span>**4 ENVÍO A JEFE DE SERVICIO**

Una vez que haya completado la **ficha de presentación**, usted estará en condiciones de realizar el envío de esta al **Jefe de Servicio** para su revisión y validación. Para lo anterior, vuelva a la pantalla que se muestra a continuación:

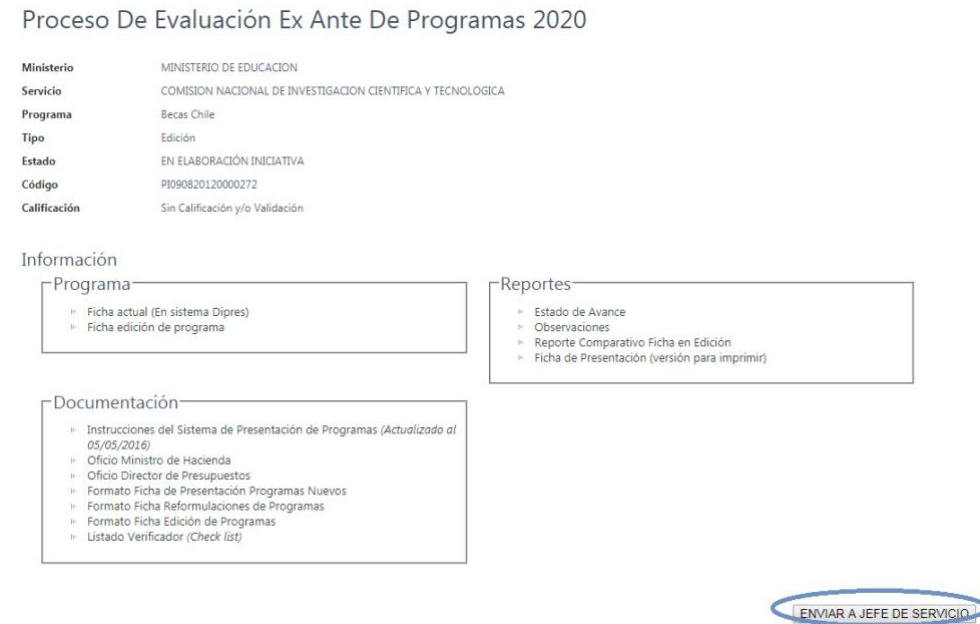

- **1.** Presionar el botón **"Enviar a Jefe de Servicio"**
- **2.** Se desplegará una pantalla (ver siguiente imagen), solicitando confirmación del cambio de estado y se debe presionar el botón **"Aceptar".**
- **3.** Se desplegará un mensaje, confirmando el cambio de estado del programa.
- **4.** En la pantalla inicial cambiará el estado del programa (columna Estado), desde **"En elaboración de iniciativa" a "En revisión Jefe de Servicio".**

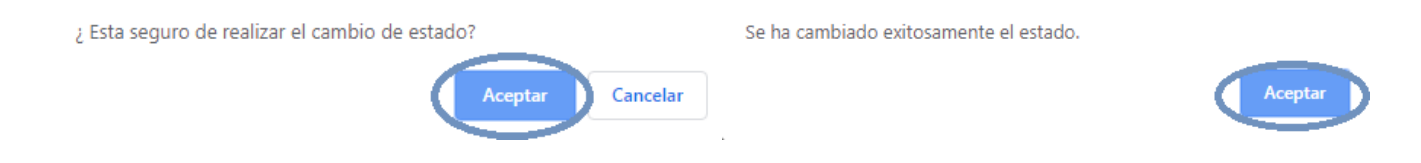

# <span id="page-38-0"></span>**5 ENVÍO PARA EVALUACIÓN**

Para hacer el envío de la ficha a DIPRES, el Jefe de Servicio o quién este designe deberá ingresar al sistema con el **usuario** (usuario-JS) y la **contraseña** respectiva. Se desplegará una pantalla como la que se muestra a continuación:

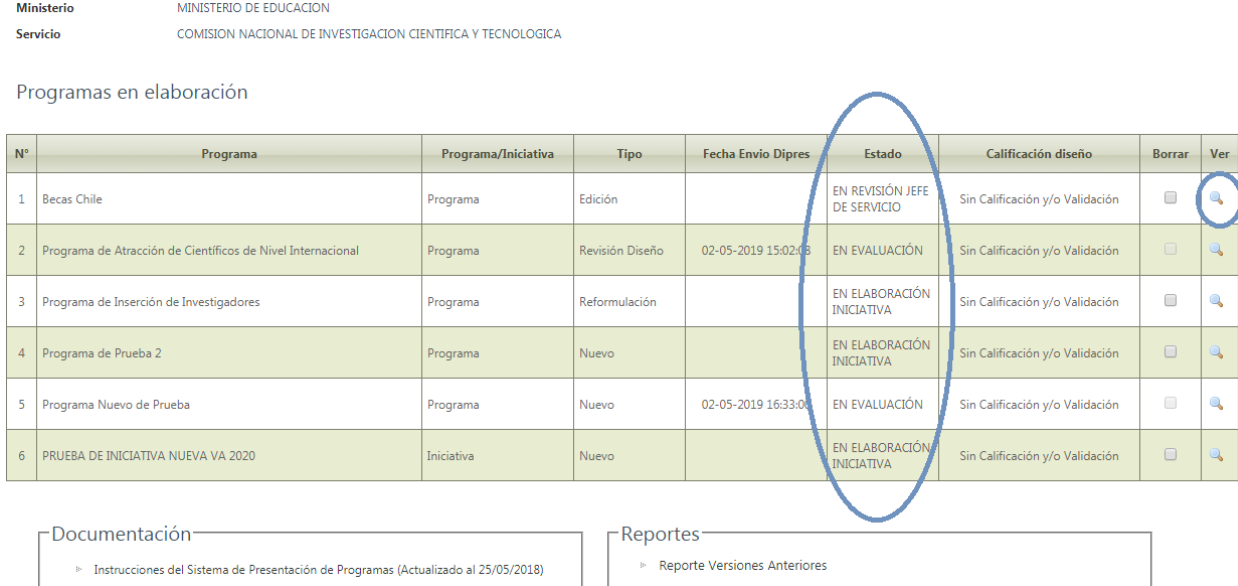

- $\triangleright$  Oficio Ministro de Hacienda
- <sup>8</sup> Oficio Director de Presupuestos
- Formato Ficha de Presentación Programas Nuevos
- Formato Ficha Reformulaciones de Programas
- Formato Ficha Revisión de Diseño de Programas
- Elistado Verificador (Check list)

En la pantalla (ver imagen anterior), podrá identificar la **lista de programas en proceso de formulación** con su respectivo **estado.**

Haciendo *click* en la **lupa** de cada programa, se desplegará una nueva pantalla (ver siguiente imagen), donde podrá revisar: Ficha de presentación, documentos asociados y los distintos **reportes** autogenerados por el sistema. Si el programa se encuentra en estado "**En revisión Jefe de Servicio"**, podrá:

- Presionar el botón **"Devolver a encargado de Servicio",** para devolver la ficha al usuario SPP para que este realice ajustes.
- Presionar el botón **"Enviar a DIPRES"** para validar la ficha ingresada y enviarla a DIPRES para su evaluación. El estado del programa cambiará desde "**En revisión Jefe de Servicio"** a **"En evaluación"** y se notificará de este cambio al analista de DIPRES.

Se desplegará un mensaje, confirmando el cambio de estado del programa. En la pantalla principal, cambiará el estado del

programa (columna Estado), desde "En elaboración de iniciativa" a "En revisión Jefe de Servicio".

## Proceso De Evaluación Ex Ante De Programas 2020

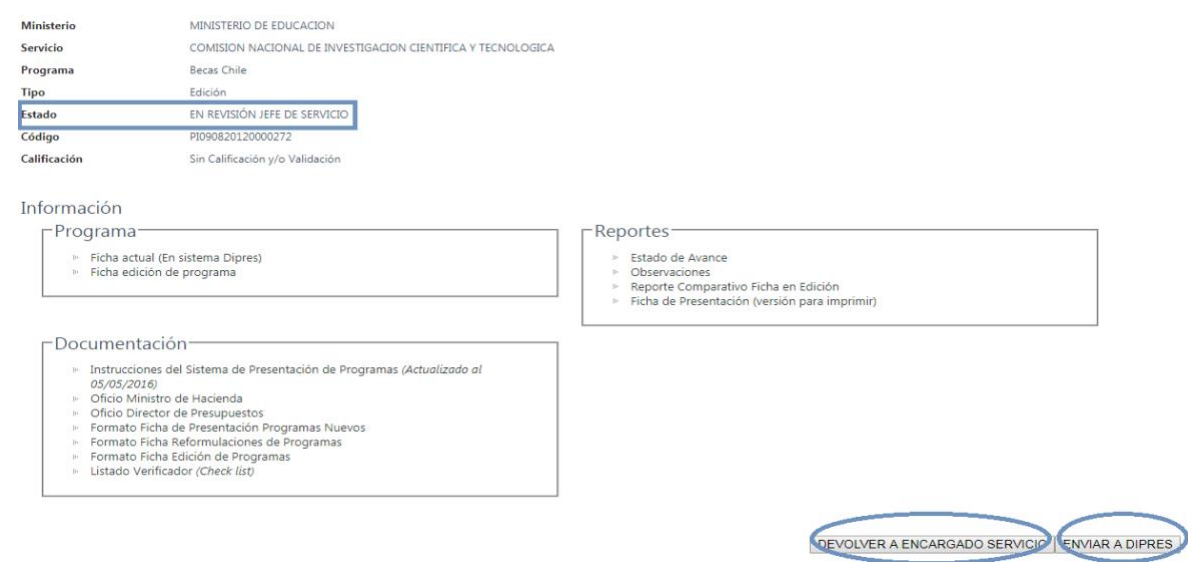

#### *IMPORTANTE*

*Antes de enviar un programa a DIPRES, se recomienda revisar "Requisitos para un Adecuado Diseño de Programa Público", contenido en el documento "Listado verificador (Check List)" ubicado en la sección "Documentos". Dicho listado contiene los principales requisitos que el diseño de un programa debe cumplir para considerarse correctamente formulado, y por ende poder obtener una calificación "RF" (Recomendado Favorablemente).*

# <span id="page-39-0"></span>**6 INTERACTUANDO A TRAVÉS DEL SISTEMA**

<span id="page-39-1"></span>Una de las características del sistema es la posibilidad de acceder a asistencia técnica de DIPRES. Este proceso, se iniciará una vez que el programa haya sido validado y enviado a DIPRES por el Jefe de Servicio (primer envío).

## **6.1 Evaluación**

Una vez que el programa haya sido enviado, DIPRES lo revisará y emitirá una calificación. El programa cambiará al estado **"Calificado", notificándose el cambio de estado al** funcionario responsable del programa. Con esto, el programa queda disponible, **previa solicitud a la contraparte de DIPRES**, para que el Servicio modifique la ficha, en función de los comentarios realizados por DIPRES.

Para visualizar los programas calificados por DIPRES, se debe ingresar a la plataforma web mediante clave y Usuario-SPP<sup>2</sup>, accediendo a una pantalla como la siguiente:

<sup>&</sup>lt;sup>2</sup> En el estado "Calificado", el Jefe de Servicio podrá ingresar a la aplicación web mediante su clave, pero solo para ver los contenidos, no para modificarlos.

#### Proceso De Evaluación Ex Ante De Programas 2020

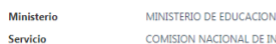

COMISION NACIONAL DE INVESTIGACION CIENTIFICA Y TECNOLOGICA

Programas en elaboración

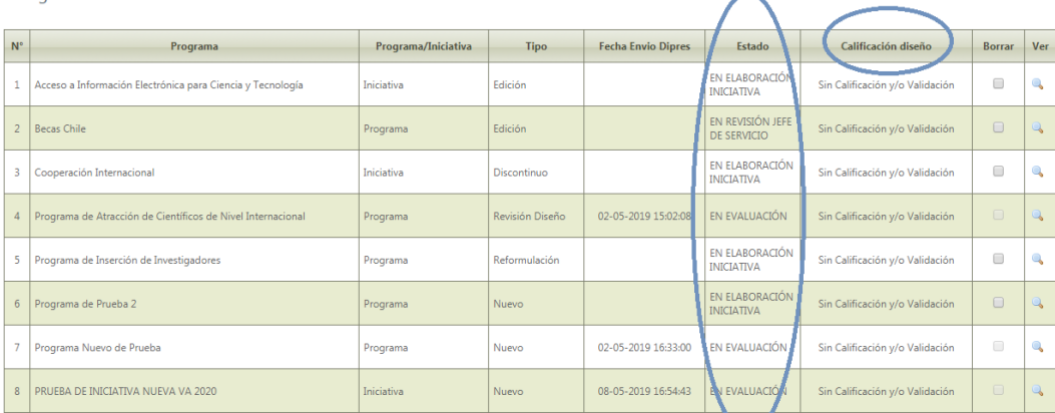

En ella podrá identificar:

- **Ministerio y Servicio**: desplegado automáticamente por el sistema.
- **Programas en proceso de formulación**: lista que contiene los *links* para acceder a las Fichas de presentación de todos los programas en proceso de formulación.
- **Estado:** indica el estado de elaboración de cada programa (Calificado, En Evaluación, En Elaboración Servicio, etc.).
- **Calificación:** calificación del programa en el caso de los programas ya revisados por DIPRES.

## **IMPORTANTE**

*Si el Servicio solicita la ficha para incorporar las observaciones realizadas por DIPRES, se perderá la calificación obtenida, y sólo podrá obtener una nueva calificación si vuelve a enviar la ficha a través de la aplicación web.*

Una vez recuperada la ficha, el Servicio podrá proceder a realizar las modificaciones que estime pertinentes para incorporar las observaciones realizadas por DIPRES, siguiendo las instrucciones para el ingreso de programas ya presentadas en este Instructivo. La única diferencia con el procedimiento ya descrito, es que sólo para el primer envío ser requiere la validación en el sistema del Jefe de Servicio, por lo que no aparecerá el botón "**Enviar a Jefe de Servicio"**. En su lugar aparecerá el botón **"Re-enviar a DIPRES".** Para hacer el re-envío del programa se debe hacer *click* en dicho botón y automáticamente el sistema cambiará el estado del programa a **"En evaluación"**.

Además, puede agregar observaciones cuando estime pertinente responder comentarios de DIPRES, o bien, aportar precisiones y nuevos antecedentes no incluidos en la ficha del programa, haciendo *click* en el botón **"Agregar observación".**

Para acceder al listado completo de observaciones realizadas por DIPRES y por el Servicio, se deberá hacer *click* sobre el botón "Ver Observaciones", donde se podrá acceder a estas ordenadas por fecha y por sección de la ficha.

Para apoyar el proceso de incorporación de observaciones, se podrá descargar un reporte que incluye los contenidos de la ficha y una primera hoja con las observaciones realizadas por DIPRES, presionando el botón **"Ficha de presentación (versión para imprimir)"**, que aparece en la siguiente imagen, bajo el título **"Reportes"**.

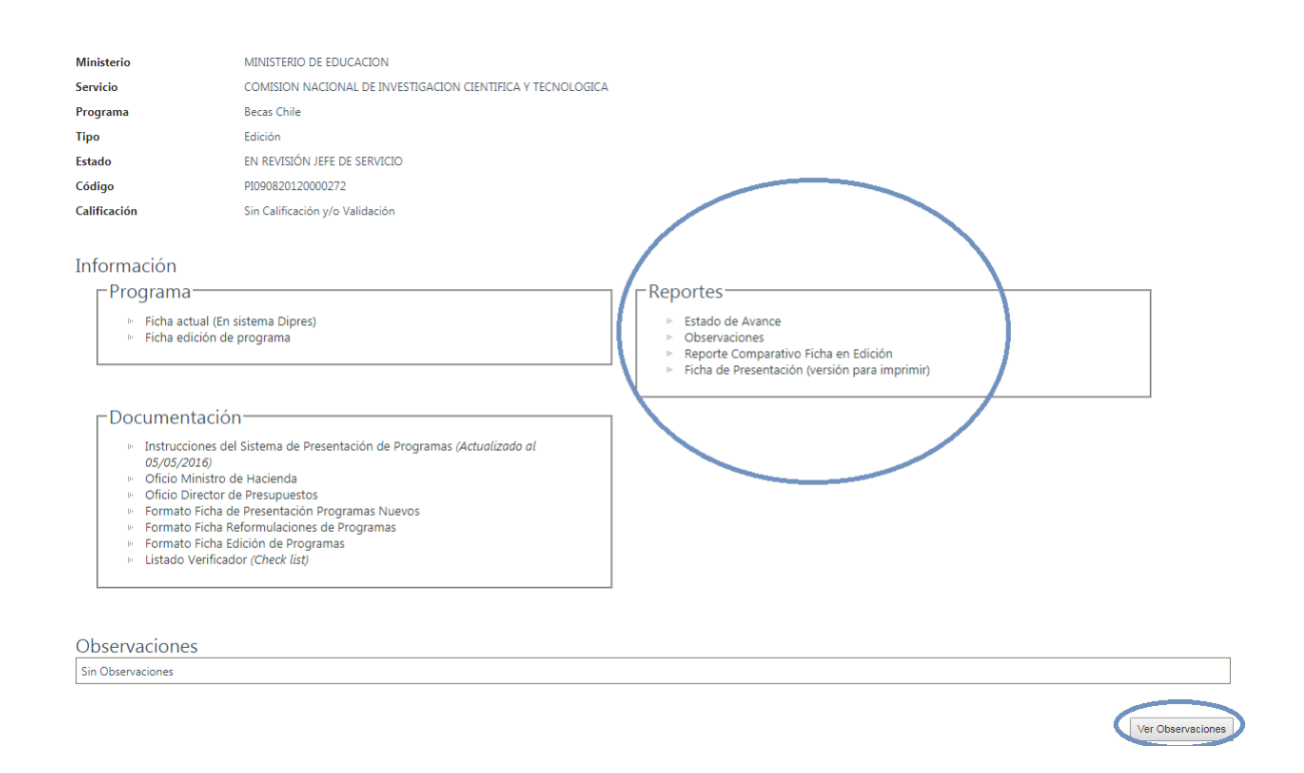